# Tools of the Trade

The tool palette, on the left side of the task window, is used to switch modes of operation within BugLite. The current active tool is highlighted (inverted). Clicking on a tool will make it the current tool. The seven tools (from top to bottom) are shown in this section.

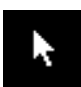

ARROW tool; used to select objects to position them on the screen and connect objects.

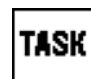

TASK tool; used to create a task.

The task tool creates one task. Clicking anywhere in a task window will prompt you for the task name and add the new task to the window. The task can be moved around and connected to modules with the arrow tool.

BugLite supports multiple tasks within the task Window.

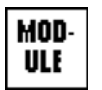

MODULE tool; used to open a module resource file. The standard file selection box will ask for the file to be opened.

The module tool creates one module. Clicking anywhere in a task window will prompt you for the module resource file to open, as shown in Figure B-2.

Figure B-2 Open File dialog box

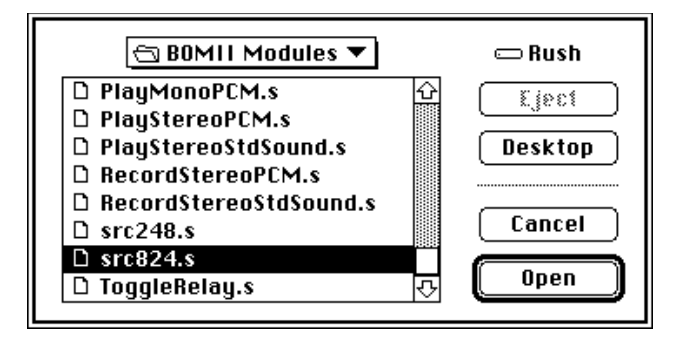

Normally a module resource file is created using the following steps:

- 1. Use the MPW editor to create the DSP3210 source code (example: Reverb.s)
- 2. Use the d32asm script to build the resource and put it into the source file:

d32 asm Reverb.s Reverb.s Builds resource and puts it back into the source file

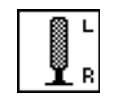

INPUT tool; creates an object that provides access to the stereo sound input stream. This icon must then be connected to the appropriate input AIAO section. The data stream is 3210 floating-point numbers.

Tools of the Trade 429

Page 451 of 500 Page 451 of 500 PART 10 OF 10 PUMA EXHIBIT 2005 PUMA EXHIBIT 2005 PART 10 OF 10

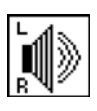

OUTPUT tool; creates an object that provides the ability to sum a signal into the stereo output stream. This icon must then be connected to the appropriate output AIAO section. The data stream is 3210 floatingpoint numbers.

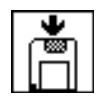

DISK RECORD tool; used to create a new AIFF disk file that can be connected to a FIFO section to store data.

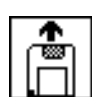

DISK PLAY tool; used to open an existing AIFF file that can be connected to a FIFO section for data input.

All objects in the task window have one or more triangular *nibs*  $(\blacktriangleright)$  associated with them. Nibs on the right side of an object are considered output and nibs on the left side are considered input. Two objects are connected by connecting their nibs with the arrow tool. These are the current valid connections:

- Task to module: installs module into task.
- $\blacksquare$  Module to module: installs second module into task.
- Section to section (both sections have same data type and size): allows section data to be shared between two modules.
- Sound input to AIAO: provides real-time data acquisition from the built-in microphone.
- AIAO to speaker output: provides real-time data playback to the built-in speaker.
- AIAO section to disk object: provides access to data on disk or saving data to disk.

# Using BugLite

Before attempting to install a task onto the DSP subsystem each module's specification must be reviewed so that correct connections of module sections can be done. BugLite does only minimal checking for incompatible buffers.

To make a task, follow these steps:

1. Click anywhere in the task window with the TASK tool.

The TASK tool will ask for a name for the new task. The name "test" is used in the example, as shown in Figure B-3.

Figure B-3 Graphical representation of a task

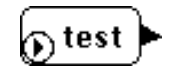

#### . Select the first module to be loaded.

Figure B-4 shows a file input module "File In" used for getting data into the DSP data stream. The MODULE tool uses the standard file selection dialog box to make the selection.

Figure B-4 Graphical representation of a module

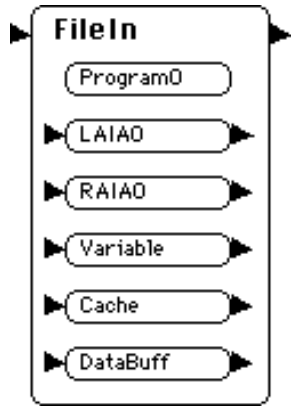

3. Connect the TASK to the MODULE using the ARROW tool. Figure B-5 shows a task connected to a module.

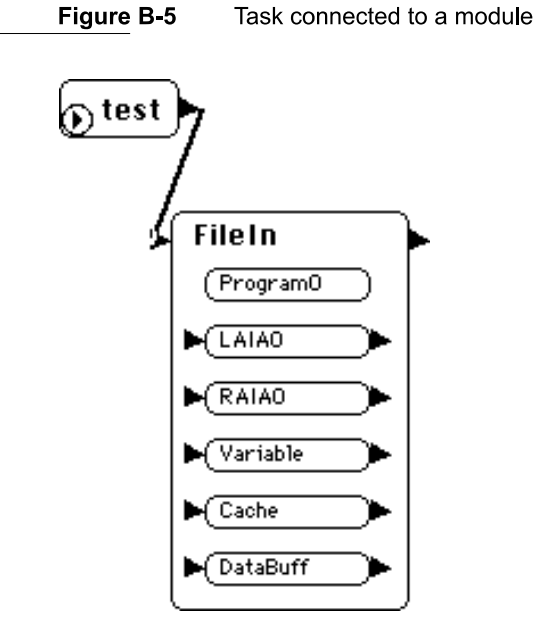

In this example there is a task called "test" that was created with the TASK tool. The task has one module, "File In," connected to it.

Using BugLite

4. Select the DISK PLAY tool.

The DISK PLAY tool uses the standard file selection dialog box to make the selection.

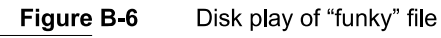

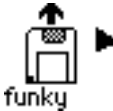

In this example there is a data file called "funky" that is stored on disk. This data is in the AIFF data format.

- 5. Connect the DISK PLAY icon ("funky" file) to the "DataBuff" section using the ARROW tool.
- Figure B-7 Disk player connected to input buffer

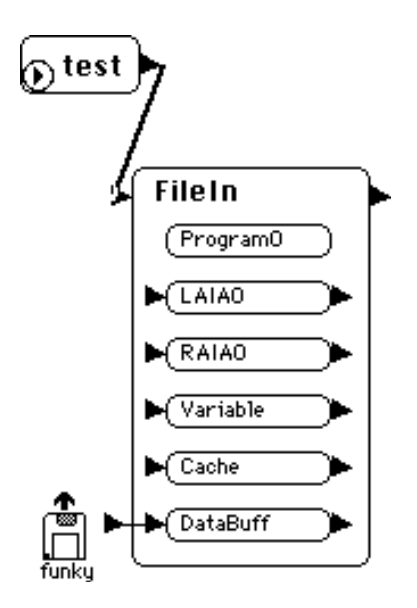

6. Select the OUTPUT tool and place the icon to the right of the module.

Figure B-8 Speaker connection icon

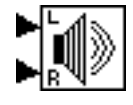

432

Using BugLite

7. Connect the L and R inputs of the OUTPUT icon to the "LAIAO" and "RAIAO"sections respectively using the ARROW tool.

Figure B-9 Data output buffers connected to speakers

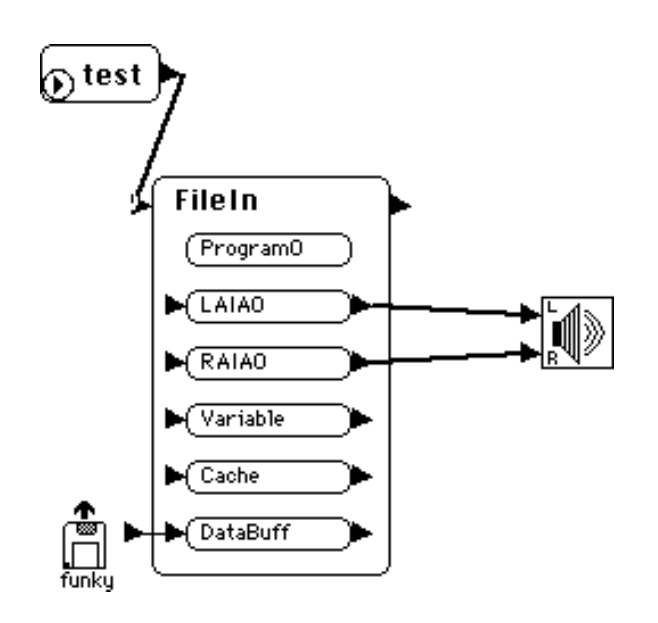

8. Click once on the diamond shaped start button in the "test" task icon. The diamond will change into a blinking square.

Figure B-10 Task with task active indicator

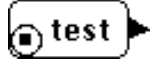

The task has now been loaded into the DSP subsystem and the sounds recorded in the "funky" data file will play out of the DSP subsystem audio output.

To disconnect two objects, click in one of the nibs and drag away from it. If the disconnected object is part of a task that is executing, the task is stopped and removed from the DSP.

To delete an object from the task window first select it by clicking on it with the arrow tool, then press the delete key. If the deleted object is part of a task that is executing, the task is stopped and removed from the DSP.

# Getting Information

In the menu bar under Object is the Get Info selection. This selection provides information about the selected item. Each task, module, and section has specific kinds of data. Double-clicking an object will also bring up the object's information window.

# Task Info Window

The task info window provides information on

- $\blacksquare$  real-time DSP cycles used in processor clock cycles
- I real-time or timeshare mode selection

In Figure B-11 the task "test" shows zero real-time cycles used, indicating that the task has not been run. The task has been set up to be inserted into the real-time task list. This will result in it being allocated a guaranteed bandwidth on the DSP.

#### Figure B-11 Task Get Info window

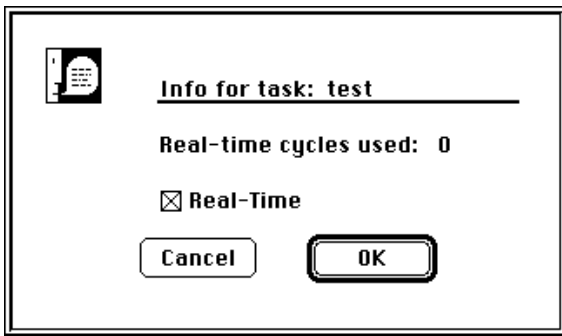

# Module Info Window

The module information window provides information on

- Real-time DSP cycles used in processor clock cycles
- I Number of DSP frames that have been executed since the module was installed
- Skip count setting for this module

**IF Flags for the module: a capital letter means flag is set, a lowercase letter means the** flag is clear:

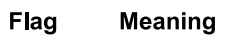

- d Demand cache
- 0 On-chip section table
- a Use actual GPB
- c Count this module in GPB calculation
- Buffer scaling for this module, user changeable for configuration testing

In the Get Info window shown in Figure B-12, the real-time cycles used are in DSP clock cycles. For this test, the DSP3210 had a frame time of 10 ms and a clock rate of 50 MHz. This results in a total of 500,000 DSP cycles per frame. This module used .0127 percent of the available DSP bandwidth. The value for real-time cycles used is the maximum cycles used in a single frame during a run of 59297 frames.

Figure B-12 Module Get Info window

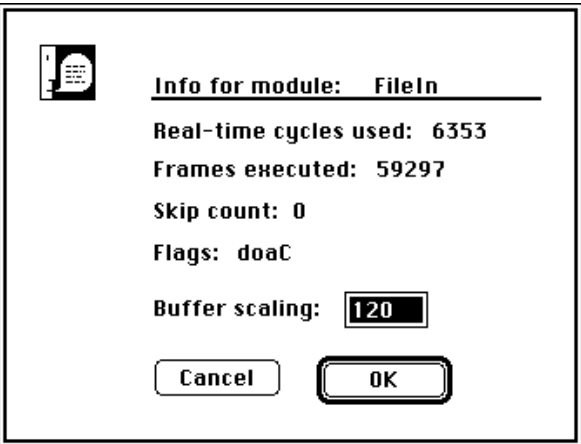

# Section Information

The section information window, shown in Figure B-13, provides information on

- $\blacksquare$  Size of the section in bytes
- Type of section: capital letter means flag is set; lower-case means flag is clear:

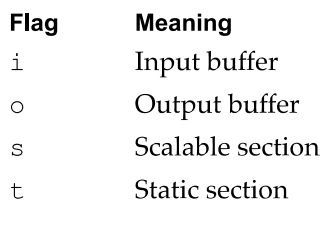

■ Flag settings: capital letter means flag is set; lower-case means flag is clear:

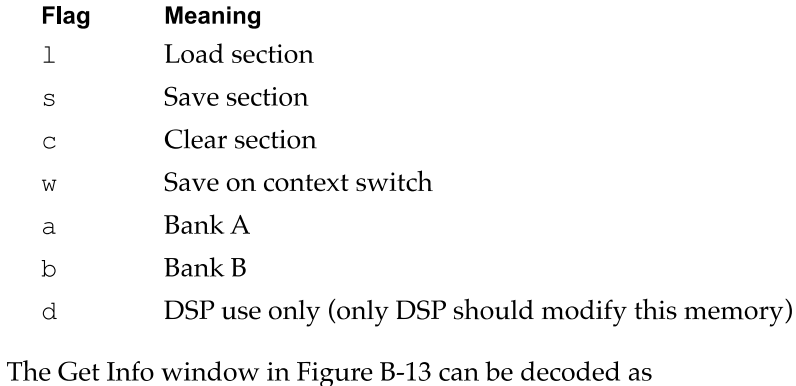

- section size: 960 Bytes
- section type: Not a defined section type
- I caching flags: Save section, Clear section, Save on context switch, Load section into Bank B, DSP use only

#### Figure B-13 Section Get Info window

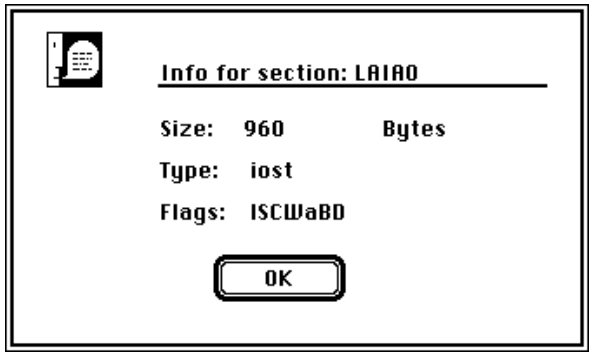

Snoopy is a powerful, browser/ debugger, in the tradition of SourceBug, for the DSP programming environment. Like SourceBug, it provides breakpoint, single stepping, and code disassembly capabilities. Unlike SourceBug, it also provides editing capabilities and operates on code already installed in the system. Snoopy does not support source-level debugging at this time.

This appendix describes how to use the Snoopy debugger.

The section "Getting Started" tells how to install the Snoopy application and provides detailed information about how it works.

"Using Snoopy" provides valuable information about the menu commands and how to access additional controls and selections when available. The menu commands are listed in the order they would most likely be used. When a command invokes a dialog box, the selections available in the box are discussed immediately following the command. The windows available for displaying more information are detailed in "Additional Information Windows."

To run Snoopy, you need system software 7.1 or later and at least 128 KB of available RAM; preferred size is 768 KB.

# Getting Started

This section tells you how to install and launch the Snoopy debugger.

# Installation

Snoopy operates as an application running on the Macintosh Quadra 840AV or Macintosh Centris 660AV main processor. To use it:

- 1. Copy the application to your hard drive.
- 2. Launch Snoopy.

Snoopy can reside anywhere on your hard drive. However, you may find it useful to have Snoopy in the same directory as your DSP object code so you don't have to search through multiple directories to locate your source or symbol files. See "Module Menu," later in this appendix, for instructions on loading and removing symbols.

# What You See When You Launch Snoopy

When Snoopy is launched the DSP Control window will show information about the built-in DSP. In multiple DSP systems there would be an icon for each processor. To select the processor to debug, click on the ICON for the desired processor. Figure C-1 shows the ICON for the built-in DSP. To show and hide the DSP Control window see "Windows Menu," later in this appendix.

Figure C-1 DSP Control window

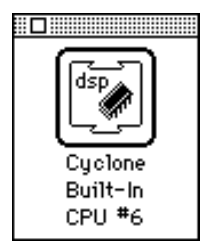

The Real Time Tasks window, shown in Figure C-2, is the primary display window for both code and data display. If there are tasks currently installed on the DSP, they are shown in the scrollable lists at the top of the window.

#### Note

Standard sound automatically installs itself onto the DSP to enable the sound functions.  $\triangleleft$ 

### Task/Module/Section Lists

At the top of the Real-Time Tasks window are three scrollable lists that contain (from left to right) the currently installed tasks, the modules belonging to the currently highlighted task, and the sections belonging to the currently highlighted module. This hierarchical representation makes navigation through the potentially large number of tasks, modules, and sections straightforward and intuitive.

For example, in Figure C-2 there is one task installed in the system named Input. Task Input has one module, Input, that has four sections. The section currently being displayed in the Data Display window is Program. If you wanted to view the Temp section, you would simply click on Temp in the list, and it would appear in the Data Display window.

### The Data Display Window

The lower half of the Real-Time Tasks window contains the Data Display window. The data belonging to the currently selected section is displayed here in the current format. See "Formatting," later in this appendix, for details.

Figure C-2

Real Time Tasks window

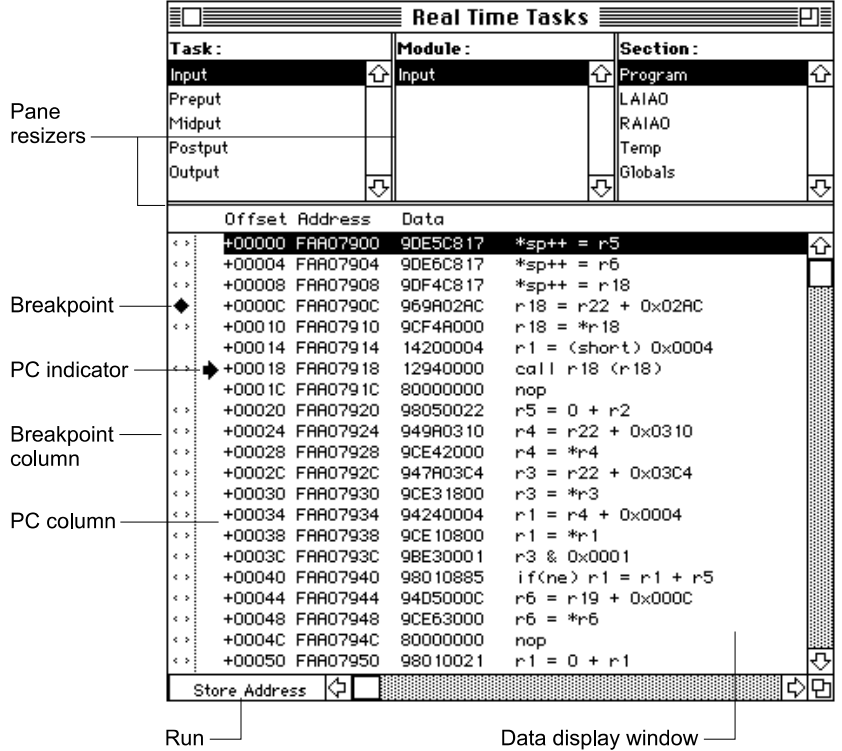

### Run/Store Address Pop-up Menu

The DSP sections have (potentially) two containers; one at the "storage" address, and the other at the "run" address. The storage address, if there is one, is usually off-chip (in host DRAM or local SRAM), while the run address can either be off-chip or on-chip. The Run/ Store Address pop-up menu, shown in Figure C-3, allows you to select which location you wish to view.

#### **Note**

Because the DSP operating system is a caching operating system, it is difficult, if not impossible, to present cached data in a meaningful way while the DSP is running. Consequently, when you switch to a cached "Run Address" and the machine is running, a message will appear in the Data Display window indicating that the data is unavailable. Similarly, if you stop the DSP and attempt to display a cached run address that has yet to be cached, a message will appear indicating that the section is out of scope.  $\bullet$ 

Figure C-3 Run/Store Address pop-up menu

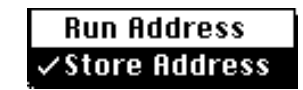

**Getting Started** 

#### PC Column

The PC (program counter) indicator (an arrow) appears in the PC column, at the appropriate offset, indicating where the DSP is stopped in the specified section. Any window showing the data where the program counter has stopped will also show the PC indicator arrow.

## The Breakpoint Column

The breakpoint column, located at the left of the PC column, shows both the current breakpoints and the possible breakpoint/single step locations (called breakpoint candidates). Current breakpoints are indicated by a diamond, and breakpoint candidates are indicated by gray brackets. Breakpoint restrictions are discussed in detail in "Setting and Clearing Breakpoints," later in this appendix.

#### Pane Resizers

As you can see, the Real-Time Tasks window and the other data display windows are divided by double lines into panes, each of which is resizable. To resize a pane, simply place the cursor on the Pane Resizers, click, drag, and release at the desired point. The cursor becomes a pair of opposing arrows as shown in Figure C-4. Resizing allows you to optimize your screen's real estate.

#### Figure C-4 Vertical and horizontal pane resizers

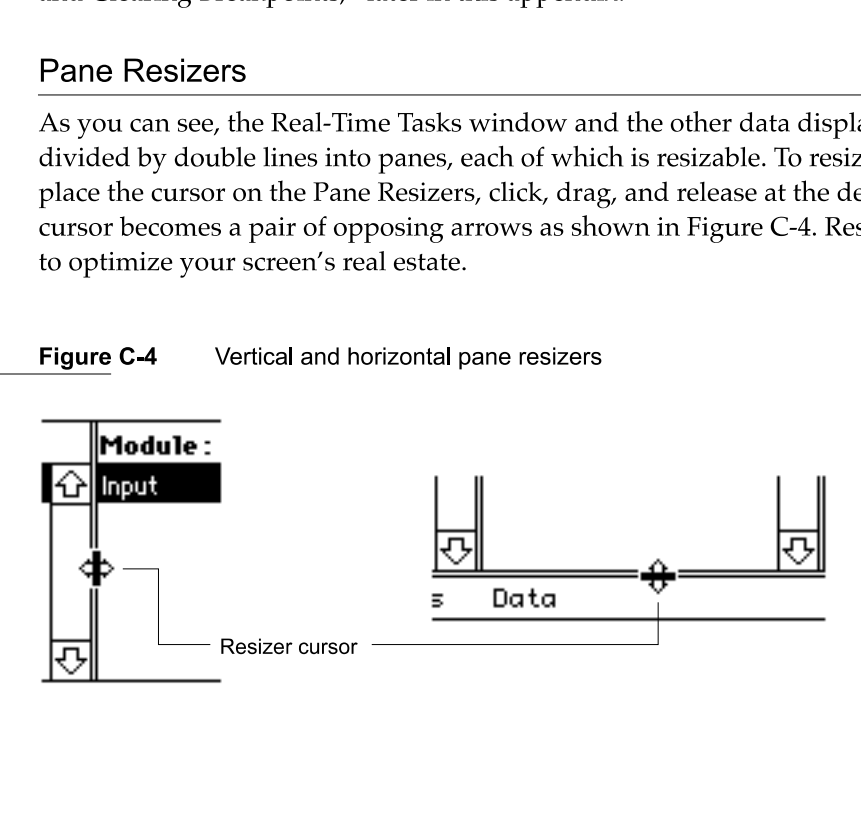

# Using Snoopy

This section explains the use of all Snoopy's menu items. There are additional controls that are accessed using either a double click of the mouse or the Option key and a mouse click. These additional controls are explained where appropriate.

### Menu Bar

There are two standard menus: File and Edit. The other five menus are specific to Snoopy, as shown in Figure C-5.

Figure C-5 Menu bar

#### $$$  File Edit Find Module Control Inspect Windows

# Control Menu

The Control menu has commands for running (Run), stopping (Break), and single stepping (Single Step) the DSP. If the DSP is running only the Break command will be available, as shown in Figure C-6. In order to View a cached program or data from a module, the DSP must be stopped while executing in the module's program section. This is done by first using the Break command to halt the DSP, then setting a breakpoint in the desired module. Breakpoints are explained in "Setting and Clearing Breakpoints," later in this appendix.

Figure C-6 Control menu

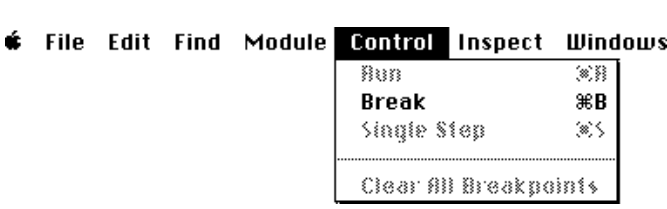

After the DSP has been stopped using the Break command, the Run and Single Step commands become available, as shown in Figure C-7.

Figure C-7 Control commands after break

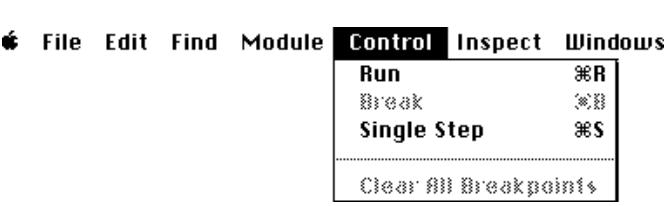

The Clear All Breakpoints command is available only if the DSP is stopped and there are one or more breakpoints set.

### Setting and Clearing Breakpoints

To set a breakpoint in a section, move the mouse to the breakpoint column and click in any row that has a breakpoint candidate marker. See Figure C-8. (Notice that the cursor has changed to the breakpoint cursor.) To remove a breakpoint, simply click the breakpoint indicator. To remove all breakpoints use the Control menu's Clear All Breakpoints command.

Figure C-8 Setting breakpoints

Breakpoint candidate Breakpoint indicator

#### Note

You cannot set or clear a breakpoint while the DSP is running.  $\bullet$ 

Snoopy can also set a breakpoint to the  $n$ th occurrence of the instruction. To set a multiple breakpoint the breakpoint must already have been set. Use the Option key and click the breakpoint indicator to set the number of times the breakpoint instruction is to be executed before stopping the DSP. A dialog box will appear allowing you to change the pass counter on the specified breakpoint. See Figure C-9. The initial number is always one. If the breakpoint counter is set to four then the breakpoint instruction will execute three times and stop the DSP on the fourth occurrence of the instruction.

**Figure C-9** Setting the breakpoint counter

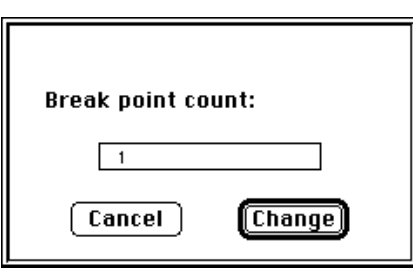

#### Breakpoint Restrictions

Because the AT&T DSP3210 is a pipelined device, and because it has minimal provisions for debugging, there are restrictions as to Where you can set breakpoints. You can only set a breakpoint at a location that has a breakpoint candidate marker.

#### **Single Stepping**

To step to the next available instruction (not necessarily the next instruction), select Single Step from the Control menu.

#### **Note**

Single Stepping is implemented using breakpoints (remember, no trace). Because of this, Snoopy can only step within a section or DSP operating system routine. ◆

## **Inspect Menu**

The Inspect menu provides access to additional display windows. These windows are available to view real-time tasks, timeshare tasks, DSP operating system routines, the EVT, the on-chip SRAM, and the registers. See Figure C-10.

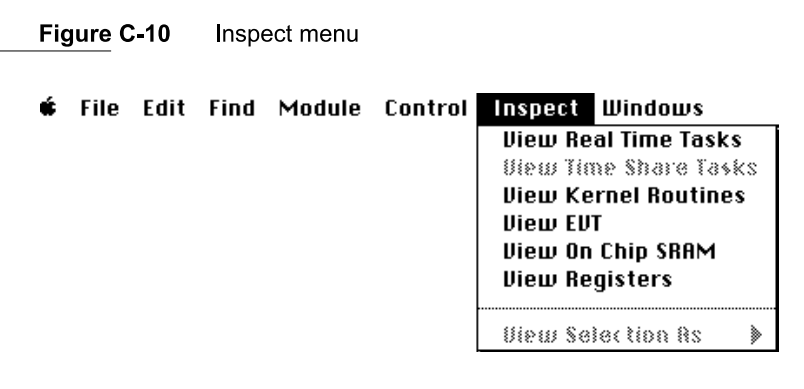

Additionally, the Inspect menu has the View Selection As submenu. This menu is used to select the different data formats for viewing purposes only. See Figure C-11. Changes made in the View Selection As menu do not effect the actual data type. To coerce data into another data type see the "Editing Data" section.

Figure C-11 Data display format menu

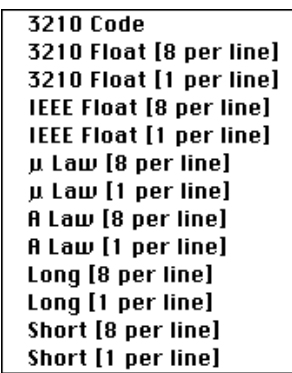

**Using Snoopy** 

#### Formatting

Data can be displayed in several formats. To change the data format, highlight the display lines you wish to change and select a format from the View Selection As menu accessed through the Inspect menu. To highlight multiple lines hold down the shift key while dragging the mouse.

#### Editing Data

Editing data is a point-and-click operation. Simply point to the data element you wish to edit in the data display window and double-click. The dialog box shown in Figure C-12 will appear, allowing you to view and edit the data and the data type.

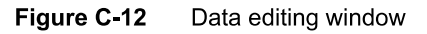

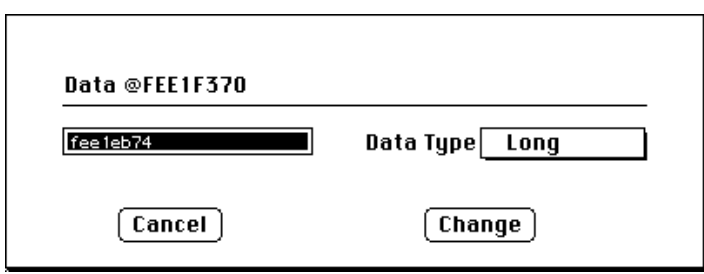

#### Note

Data viewed as type DSP Code cannot be edited.  $\blacklozenge$ 

#### WARNING

DSP Code can be viewed as some other data type and the editor will allow it to be changed. Extreme caution should be used when changing DSP Code. There are no safeguards to prevent illegal opcodes from being entered. This could result in loss of data or code.  $\blacktriangle$ 

The defined data types that can be selected are shown in Figure C-13. Changes in the data type will coerce the data into the new data type. Use the View Selection As menu if you only want to view the data in a different format.

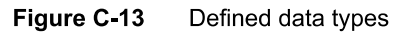

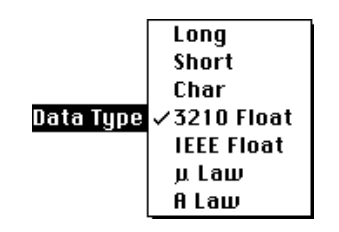

# Windows Menu

When you launch the Snoopy application, you are presented with the Real-Time Tasks window and the Current PC window. As shown in Figure C-14, the Windows menu lists all open windows at the bottom of the menu and provides a quick way to bring any window to the front. Auto Hide Windows (not implemented) removes the current window when a new window is selected. The Windows menu also provides limited control over open windows.

Figure C-14 Windows menu

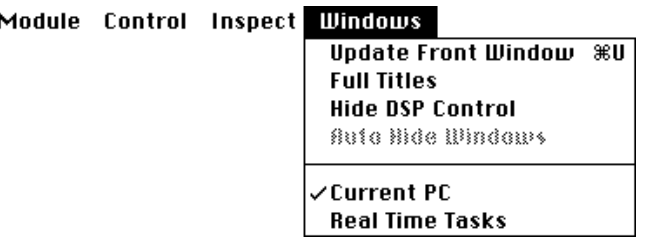

When the DSP is running the frontmost window is not automatically updated. The Window must be told to update or the data display will show only old data. This can be done using the Update Front Window command in the Windows menu. Windows such as Registers, Real-Time Tasks, and Timeshare Tasks will not have their data display window updated if the DSP is running.

Windows can also be set to show the full title using the Full Titles command. This includes information describing the specific DSP chip that the module is running on. Also, the DSP Control window can be hidden or displayed from the Windows menu.

# Additional Information Windows

This section describes the additional display windows used to provide information about other parts of the DSP. The additional windows provide information about the inside operation of the DSP. There are five additional windows:

- Current PC
- $\blacksquare$  Kernel Routines
- EVT (Exception Vector Table)
- $\blacksquare$  On-Chip SRAM
- Registers (in the DSP)

#### **Current PC**

The Current PC window shows the section or DSP operating system routine that was running on the DSP when a break was initiated. This window can only show data when the DSP has been stopped. If the DSP has been stopped with no breakpoint set it will always stop at ExternalIntOne of the DSP operating system routines. Figure C-15 shows the current program counter when a breakpoint is set in the Standard Sound Input Task: Input Module: Program Section at address 5003E020. The current PC location has been single stepped two times. Notice that the address 5003E014 has no breakpoint allowed. It will also be stepped over by the single-step procedure.

#### Figure C-15 Current PC window

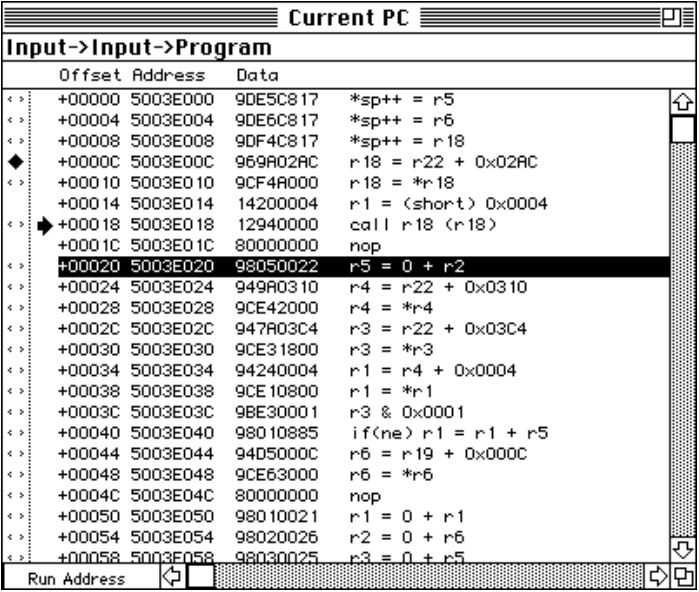

#### The DSP Operating System Routines

DSP operating system routines are shown in the Kernel Routines window; simply select View Kernel Routines from the Inspect menu. The DSP operating system routines will be presented in a browser window similar to the Real-Time Tasks window with the exception of the list at the top. This window is shown in Figure C-16. You can manipulate DSP operating system routines (set breakpoints, single-step, and reformat) the same way you manipulate sections.

|                        |                      | Kernel Routines $\equiv$<br>픠    |
|------------------------|----------------------|----------------------------------|
|                        |                      |                                  |
| ParseSegment           |                      | 쇼                                |
| PushRegisters          |                      | $\equiv$                         |
| PopRegisters           |                      |                                  |
| <b>ExternalIntOne</b>  |                      |                                  |
| Anoni Mouse            |                      |                                  |
| Anoni Mouse            |                      |                                  |
| Anoni Mouse            |                      | ⇩                                |
| Offset Address         | Data                 |                                  |
| +00000 5003F878        | 969A0280             | $r18 = r22 + 0 \times 0280$<br>⇧ |
| +00004 5003F87C<br>e s | 9CF4A000             | $r18 = *r18$                     |
| +00008 5003F880<br>e s | 967A0240             | Ξ<br>$r17 = r22 + 0 \times 0240$ |
| $+0000C$<br>¢,         | 5003F884<br>1420FFF8 | $=$ (short) $0x$ FFF8<br>r 1     |
| +00010 5003F888<br>¢,  | 12940000             | call r18 (r18)                   |
| +00014 5003F88C<br>¢,  | 9DE 19800            | $*$ r 17 = r 1                   |
| +00018 5003F890        | 969A0278             | $r18 = r22 + 0 \times 0278$      |
| +0001C 5003F894        | 9CF4A000             | $r18 = *r18$                     |
| $+00020$               | 5003F898<br>80000000 | nop                              |
| +00024                 | 5003F89C<br>12940000 | call r18 (r18)                   |
| +00028                 | 5003F8A0<br>80000000 | nop                              |
| +0002C                 | 5003F8A4<br>943A03F0 | $r1 = r22 + 0 \times 03F0$       |
| $+00030$               | 5003F8A8<br>128F0050 | call pc+0x0050 (r18)             |
| +00034 5003F8AC        | 945A03EC             | $r2 = r22 + 0 \times 03EC$       |
| +00038                 | 5003F8B0<br>969A0254 | $r18 = r22 + 0 \times 0254$      |
| +0003C                 | 5003F8B4<br>9CF4A000 | $r18 = *r18$                     |
| +00040 5003F8B8        | 9895A835             | $r19 = r19 - r19$                |
| +00044 5003F8BC        | 12940000             | call r18 (r18)                   |
| +00048 5003F8C0        | 943A03CO             | $=$ r22 + 0x03C0<br>r 1          |
| $+0004C$               | 5003F8C4<br>9895A835 | $r19 = r19 - r19$                |
| +00050 5003F8C8        | 943A03EC             | ⇩<br>$=$ r22 + 0x03EC<br>r 1.    |
| Run Address            | ⇦<br>$\mathbf{m}$    | р                                |

Figure C-16 DSP Operating System Routines window

## The EVT

The DSP operating system places system information, such as run-time variables and routine addresses in the exception vector table (EVT). To View the EVT window, select View EVT from the Inspect menu. The resulting window is shown in Figure C-17.

Figure C-17 EVT window

|                 |              | EUT ≣    | ≣⊡       |
|-----------------|--------------|----------|----------|
| Offset Address  |              | Data     |          |
| $+00000$        | 00015280     | 00015A80 | ⇧        |
| +00004          | 00015284     | 00000000 | $\equiv$ |
| $+00008$        | 00015288     | 802F00F0 |          |
| +0000C 0001528C |              | 9DF9D000 |          |
| $+00010$        | 00015290     | 802F0108 |          |
| +00014 00015294 |              | 9DF9D000 |          |
| $+00018$        | 00015298     | 00000000 |          |
| +0001C 0001529C |              | 00000000 |          |
| +00020 00015280 |              | 00000000 |          |
| $+00024$        | 000152A4     | 00000000 |          |
| +00028 00015288 |              | 00000000 |          |
| +0002C 000152AC |              | 00000000 |          |
| +00030 000152B0 |              | 00000000 |          |
| +00034          | 000152B4     | 00000000 |          |
| +00038 000152B8 |              | 00000000 |          |
| +0003C 000152BC |              | 00000000 |          |
| +00040 000152C0 |              | 802F00F8 |          |
| +00044          | 00015204     | 9DF9D000 |          |
| +00048 000152C8 |              | 802F00F0 |          |
| +0004C 000152CC |              | 9DF9D000 |          |
| +00050          | 00015200     | 00000000 | ₹        |
| Run Address     | ⇦<br>l III B |          | ю        |

#### On-Chip SRAM

To View the On-Chip SRAM window, select View On Chip SRAM from the Inspect menu. The resulting window is shown in Figure C-18.

#### Figure C-18 On-Chip SRAM window

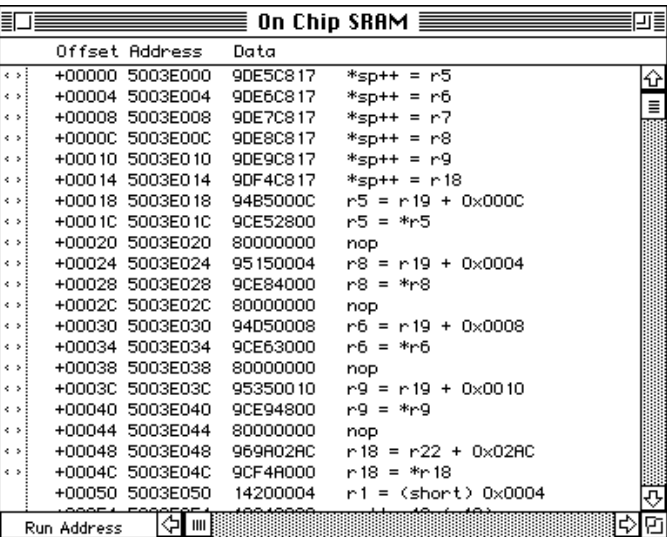

When the DSP has been stopped, all sections that are currently in it's cache can be viewed in the On-Chip SRAM window. The data displayed is an image of the cached code, buffers, tables, and other types of sections. Figure C-19 shows a possible SRAM layout.

#### Figure C-19 Example of SRAM layout

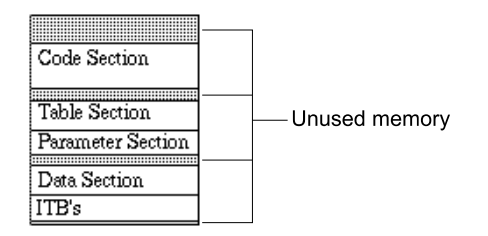

#### **Registers**

To display the DSP registers, select Show Registers from the Edit menu. The resulting window is shown in Figure C-20. Notice that the processor status word is displayed as a group of check boxes in the upper right corner.

Figure C-20 Registers window

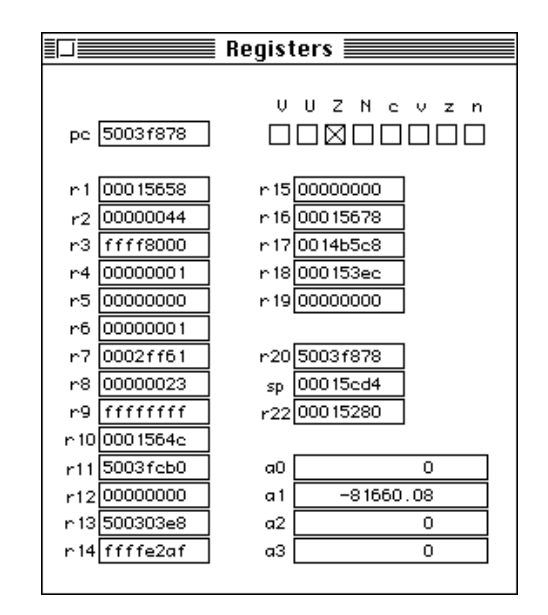

The Registers window displays the contents of all of the DSP registers for the instruction at the current PC location. The Registers window is not updated while the DSP is running. Manual update of the frontmost window is explained in "Windows Menu," earlier in this appendix.

# Standard Menus

Snoopy uses the two menus that resemble standard Finder menus: File and Edit. The File menu is used for opening, closing, and saving files. It uses the standard dialog box for all operations. The Edit menu operates like the standard Finder Edit menu.

# Find Menu

There are two commands in the Find menu. The Find command is used to locate specific strings within the currently selected window. The Find Again command finds subsequent occurrences of the specified information. See Figure C-21.

Figure C-21 Find menu

**i** File Edit <mark>Find Module Control Inspect Windows</mark> find Again #6

When the Find command is selected the dialog box in Figure C-22 will appear. The Find command can locate specific data values that are of a specific data type. If the specified value is in the display range of any of the windows, the required window will be selected and the address will be shown. The required window does not need to be the frontmost Window or even open for the Find operation to select it.

#### Figure C-22 Find Command dialog box

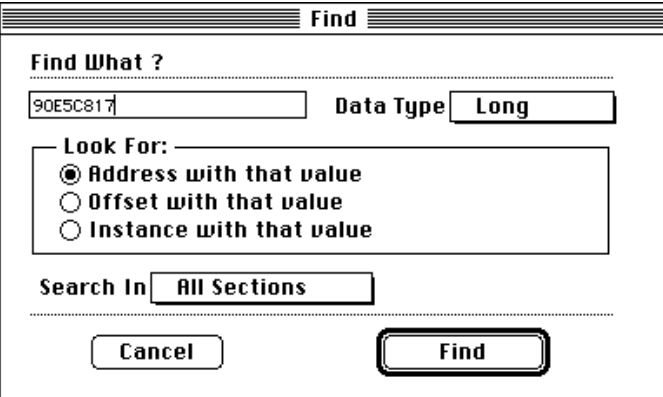

There are three ways to look for specific locations in the data display. They are:

- $\blacksquare$  look for an address with the specified value
- look for an offset with the specified value
- $\blacksquare$  look for an instance with the specified value

When trying to locate a specific address location in the Data Display window use the Look For Address with that value. When looking for a relative address within the data display use the Look For Offset with that Value. To look for a specific data word within the data window use the Look For Instance with that Value.

The default data type is a Long Word. This should be used Whenever specifying an offset value. When looking for an Instance the data type may also be specified, as shown in Figure C-23.

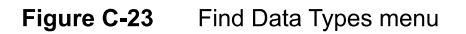

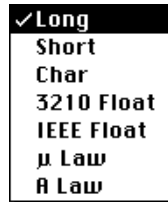

You may also specify the section or sections to be searched, as shown in Figure C-24.

Figure C-24 Search In selection menu

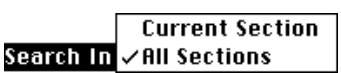

If the data with the specified data type cannot be located, an alert box will display the message Not Found.

## Module Menu

Snoopy has some symbolic capabilities. If you declare symbols as global (using the . global assembler construct) a symbol table is created with your object code. To access these symbols with Snoopy, choose the Show Symbols For ... command (replacing the ellipsis with the name of the currently selected module) from the Module menu and locate its object file. The currently selected module must be in either the Real-Time Tasks or Timeshare Tasks window. Figure C-25 shows that the module named Input was selected in the Real-Time Tasks Window. A standard open-file dialog box is displayed for selecting the appropriate resource file.

#### Figure C-25 Module menu

 $\bullet$  File Edit Find Module Control Inspect Windows Load Symbols For Input §§§.=m:>:3z>} §5;:§;i;<;§-§- §';'<;§r; Erignsi

To remove the symbols from the Data Display window select the Remove Symbols From Input command. This will remove the symbol lookup information from Snoopy's memory. This command cannot be undone. The symbol file must be reloaded to show symbols.

There are several error messages which may be encountered when attempting to load a symbolic file. For example, if the module symbol resource file cannot be loaded because it does not match the code resources available in the loaded module then the error window shown in Figure C-26 will appear.

APPENDIX <sup>C</sup>

Snoopy User's Guide

Figure C-26 Error in loading symbolic table

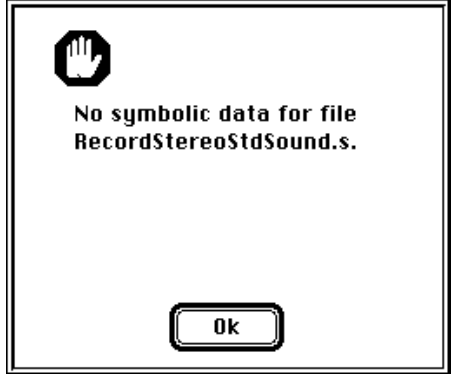

452 Using Snoopy

# Mechanical Details

This appendix provides details of the mechanical provisions for mounting internal SCSI devices in the Macintosh Quadra 840AV and Macintosh Centris 66OAV enclosures and for installing accessory cards in the Macintosh Centris 66OAV. It is intended to guide hardware engineers developing compatible equipment. The mechanical details for internal SCSI device mounting consist of the following seven foldout drawings:

- $\blacksquare$  Figure D-1 reproduces Apple drawing number 815-1411-A, showing the bezel for the Macintosh Centris 660AV enclosure used with an internal CD-ROM drive.
- Figure D-2 reproduces Apple drawing number 815-1376-A, showing the blank bezel for the Macintosh Centris 660AV enclosure (without an internal CD-ROM drive).
- **Figure D-3 reproduces Apple drawing number 815-1122-03, showing the mounting** sled used for internal 5.25-inch hard disk drives.
- Figure D-4 reproduces Apple drawing number 805-0503-01, showing the magnetic shield for the Macintosh Centris 660AV bezel used with an internal CD-ROM drive.
- **Figure D-5 reproduces Apple drawing number 805-0517-02, showing the magnetic** shield for the Macintosh Quadra 840AV bezel used with internal CD-ROM or hard disk drives.
- Figure D-6 reproduces Apple drawing number 815-1189-05, showing the blank bezel for the Macintosh Quadra 840AV enclosure (without an internal CD-ROM drive).
- Figure D-7 reproduces Apple drawing number 815-1186-04, showing the bezel for the Macintosh Quadra 840AV enclosure used with an internal CD-ROM drive.

The following four foldout drawings give mechanical details for mounting expansion cards in the Macintosh Centris 660AV:

- $\blacksquare$  Figure D-8 reproduces Apple drawing number 805-0530-06, showing the bracket in the Macintosh Centris 660AV that supports an expansion card.
- Figure D-9 reproduces Apple drawing number 725-0051-02, showing the insulator for the expansion card bracket.
- **Figure D-10 reproduces Apple drawing number 630-0450-10, showing the** electromagnetic interference (EMI) shield for the expansion card bracket.
- **Figure D-11 reproduces Apple drawing number 630-0450-12, showing the NuBus** adapter card for the Macintosh Centris 660AV. This card is discussed in "Slot Connections," in Chapter 2.

For details of expansion card mounting in the Macintosh Quadra 840AV, see *Designing* Cards and Drivers for the Macintosh Family, third edition.

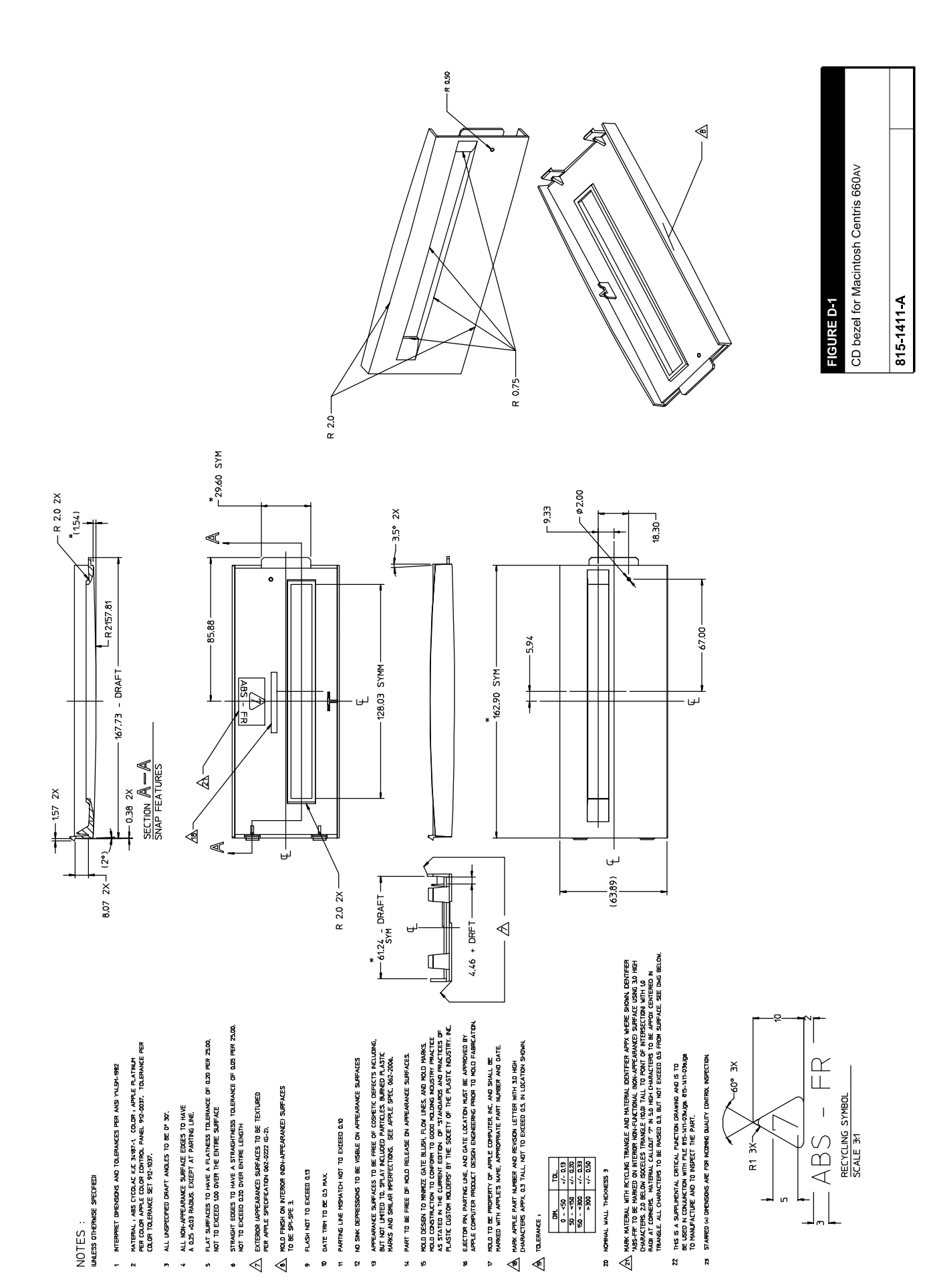

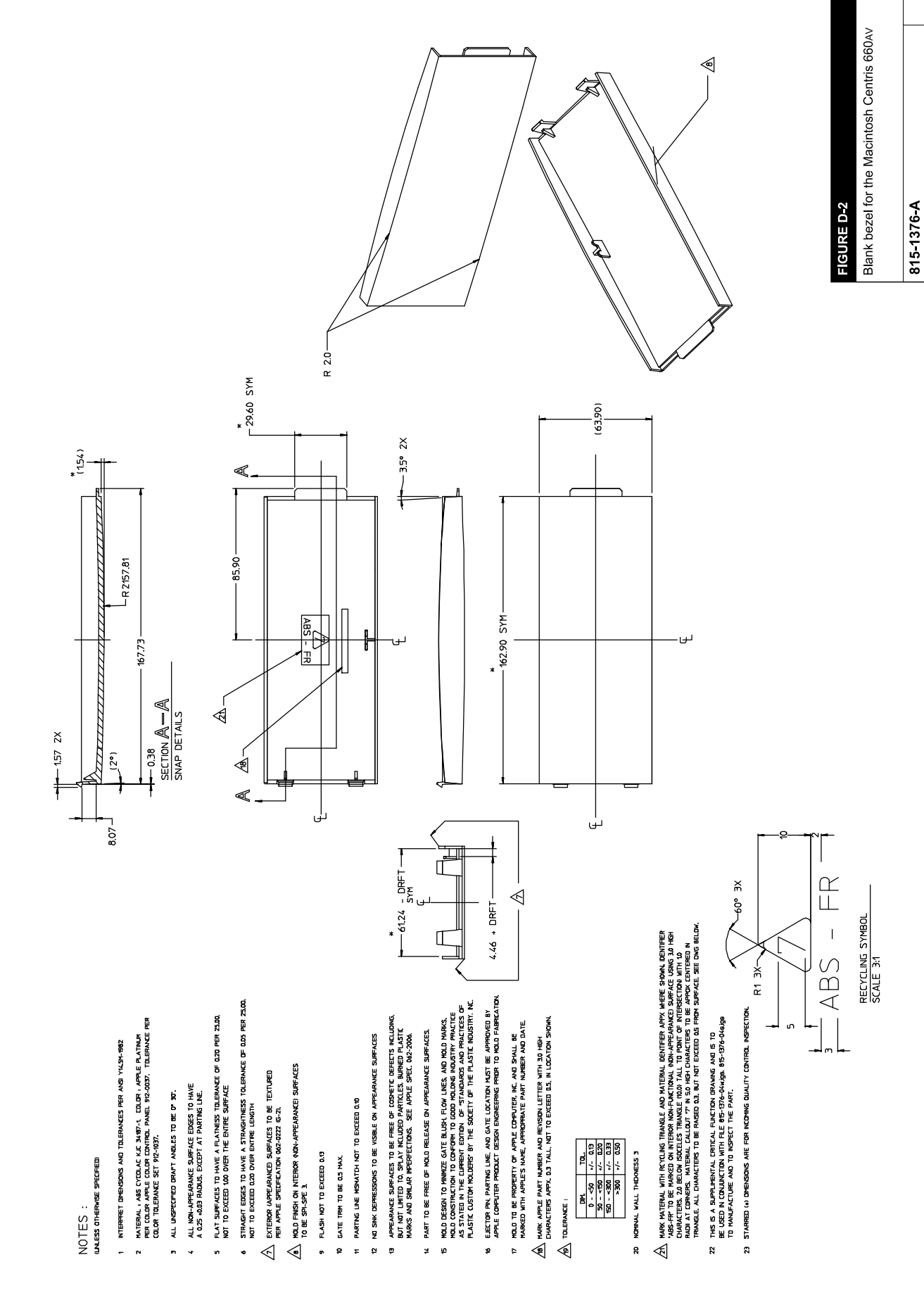

# Page 477 of 500

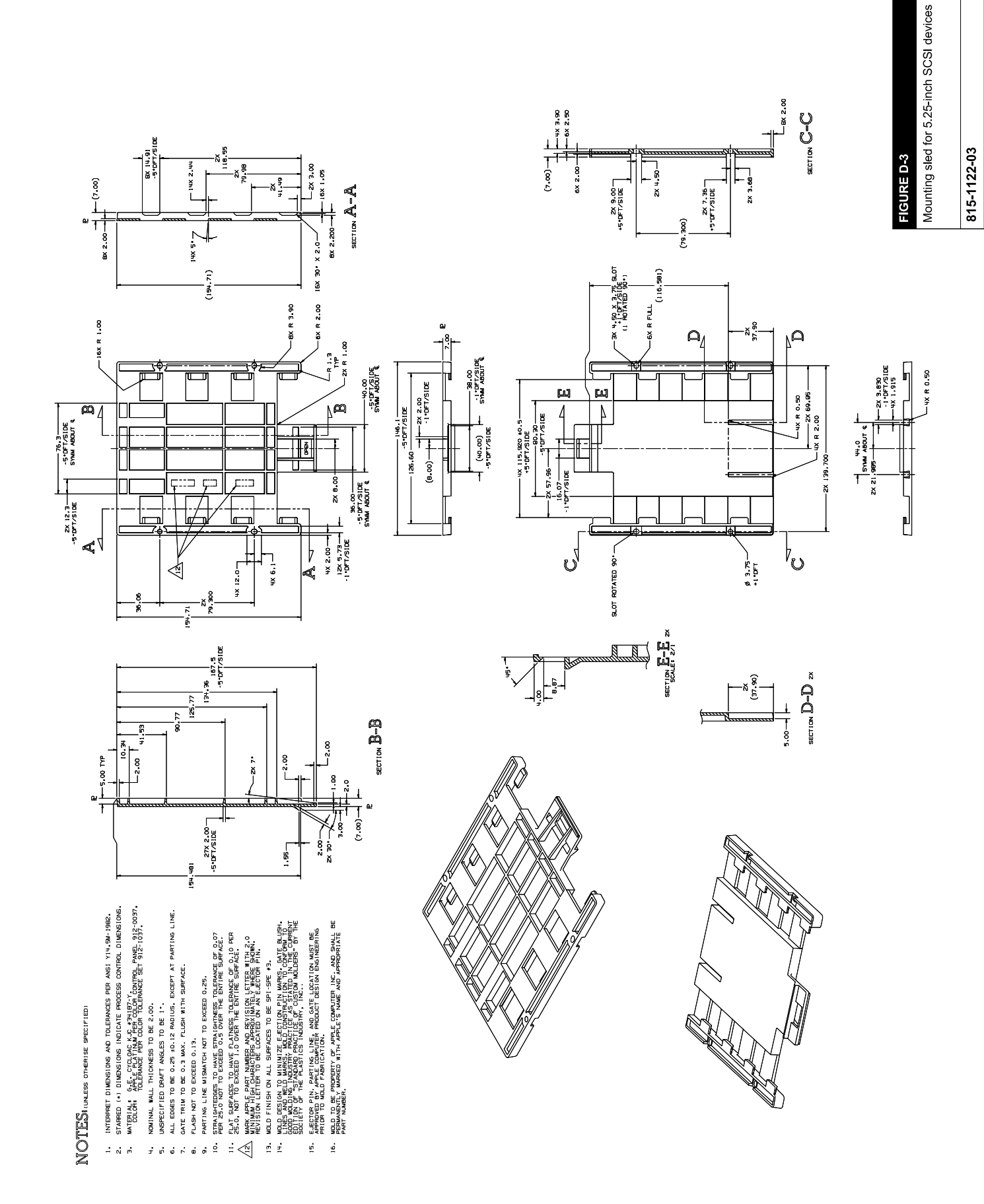

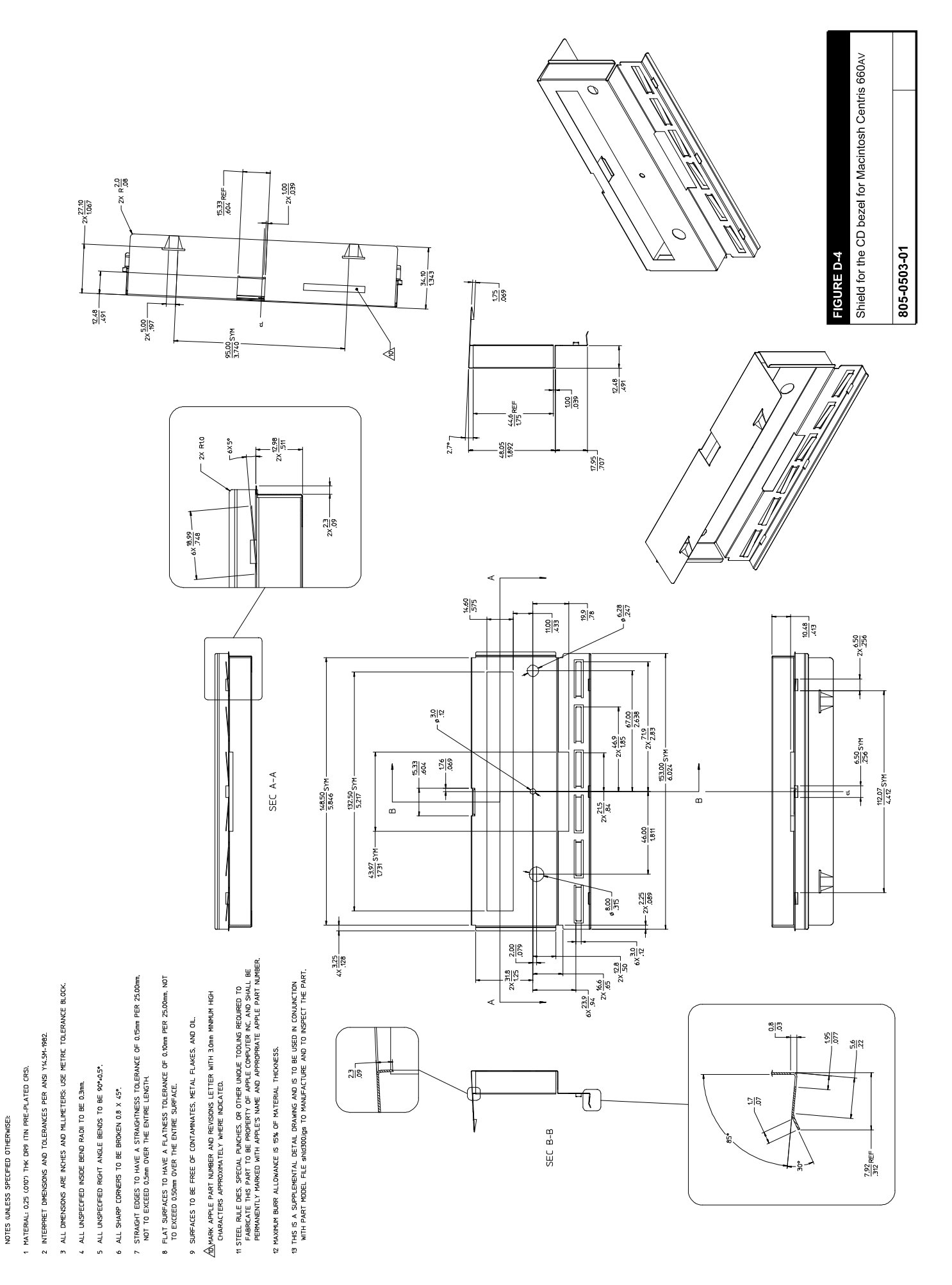

- 1. INTERPRET DIMENSIONS AND TOLERANCES PER ANSI YI4.5M-1982.
- WATERIAL: 0,28 (.OII"I SUPER-ORTHOSIL-4 COATED WITH CARLITE OVER GLASS<br>OR ENGINEERING APPROVED EQUIVALENT.  $\ddot{\sim}$ 
	- STARRED (\*) DIMENSIONS ARE CONTROL DIMENSIONS.  $\dot{m}$ 
		- ALL UNSPECIFIED INSIDE BEND RADII TO BE 0.3  $\frac{1}{2}$
- ALL UNSPECIFIED RIGHT ANGLE BENDS TO BE 90° ±0.5.  $\dot{\mathbf{r}}$ 
	- ALL SHARP CORNERS TO BE BROKEN 0.8 X 45°. .<br>ف
- STRAIGHT EDGES TO HAVE A STRAIGHTNESS TOLERANCE OF 0.15<br>PER 25.00, NOT TO EXCEED 0.50 OVER THE ENTIRE LENGTH.  $\mathbf{r}$
- FLAT SURFACES TO HAVE A FLATNESS TOLERANCE OF 0.10 PER<br>25.00, NOT TO EXCEED 0.50 OVER THE ENTIRE SURFACE.  $\dot{\vec{a}}$
- 9. SURFACES TO BE FREE OF CONTAMINATES, METAL FLAKES, AND OIL.
- 
- AO MARK APPLE PART NUMBER AND REVISION LETTER WITH 3.0<br>ANNIMATION ATIGH CHARACTERS APPROXIMATELY WHERE INDICATED.
- IL, STEEL RULE DIES, SFECIAL PUNCHES OR OTHER UNIQUE TOOLING REQUIRES<br>TO MAKE THIS PART TO BE PROFERTY OF APPLE COMPUTER, INC. AND<br>TO MAKE THIS PART TO BE PROFERTY OF APPLE'S NAME AND APPROPRIATE<br>A APPLE PART NUMBERILY MAR
	- $\sqrt{12}$  ADHESIVE: SCOTCH 3M P/N 9500 DR<br> $\sqrt{12}$  ADHESIVE: SCOTCH 3M P/N 9500 DR<br>EQUIVALENT.
- $\sqrt{3}$  advestige operating to seminarie as indicated and  $\sqrt{3}$  and  $\sqrt{3}$  the covered with a removable paper blench.

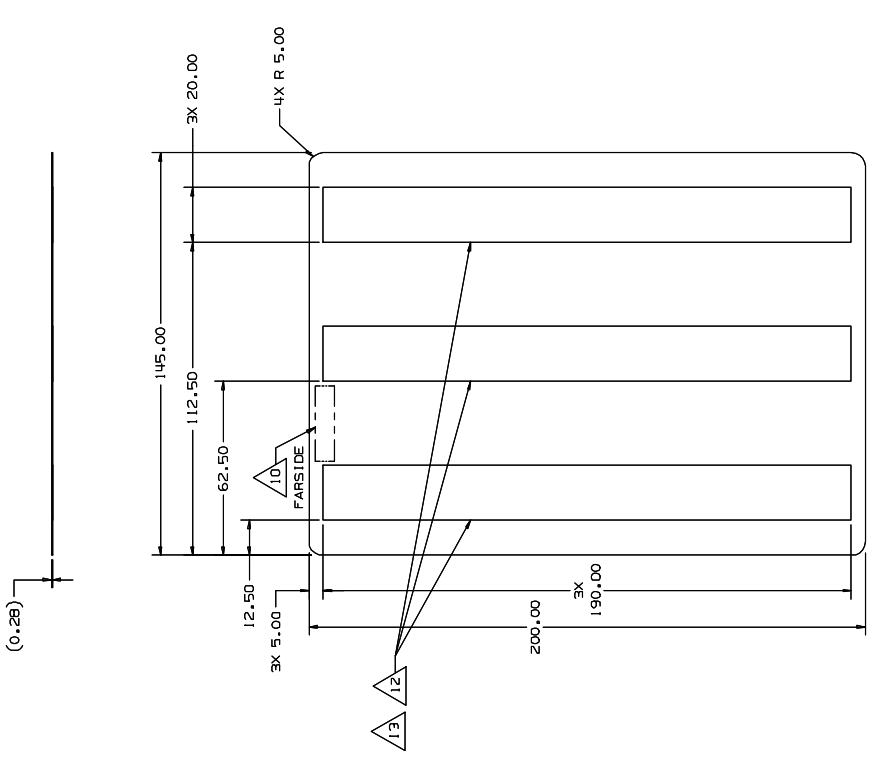

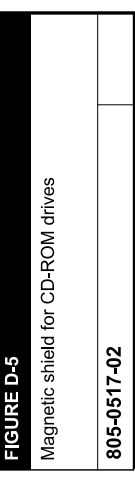

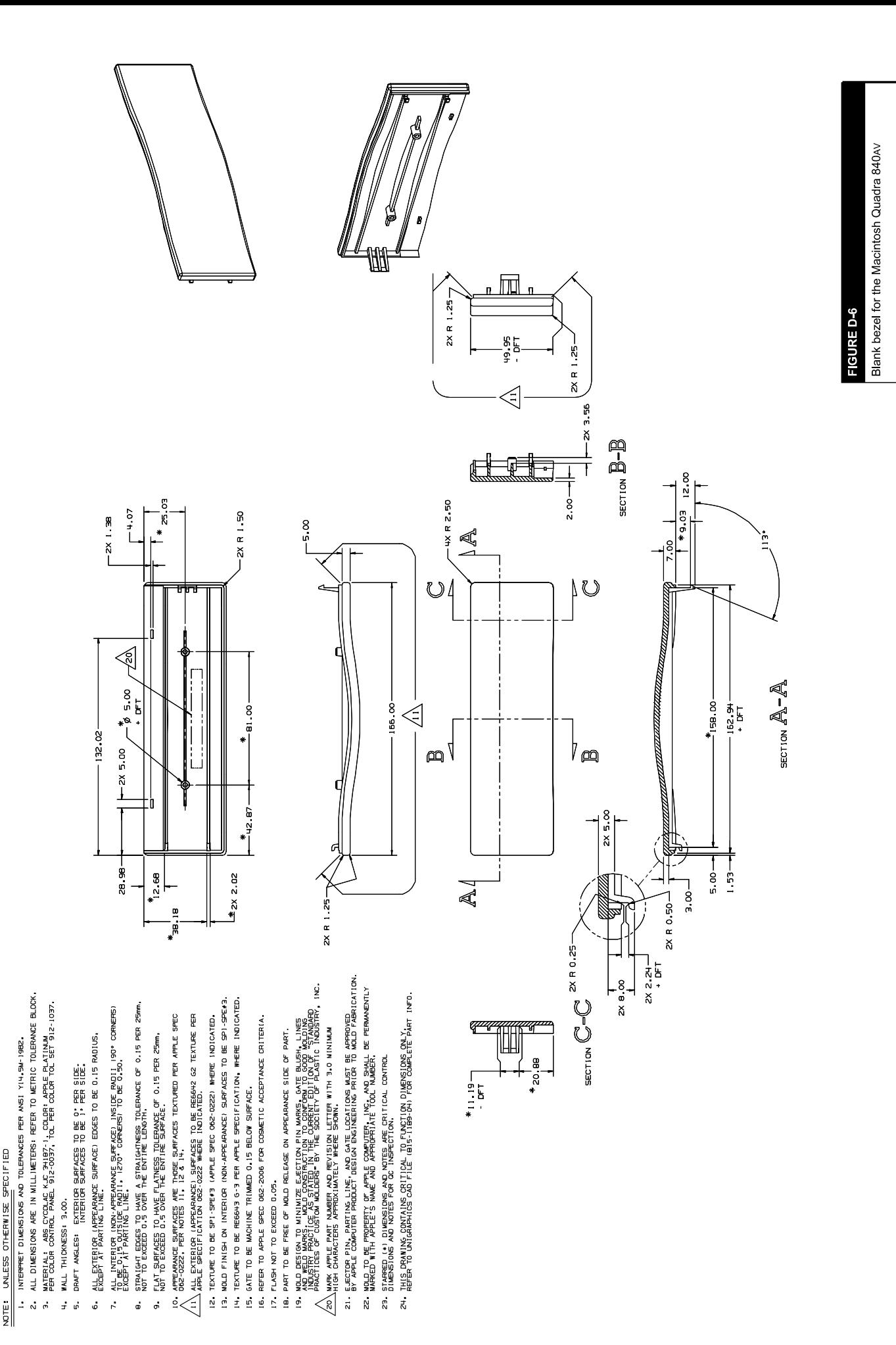

815 1189-05

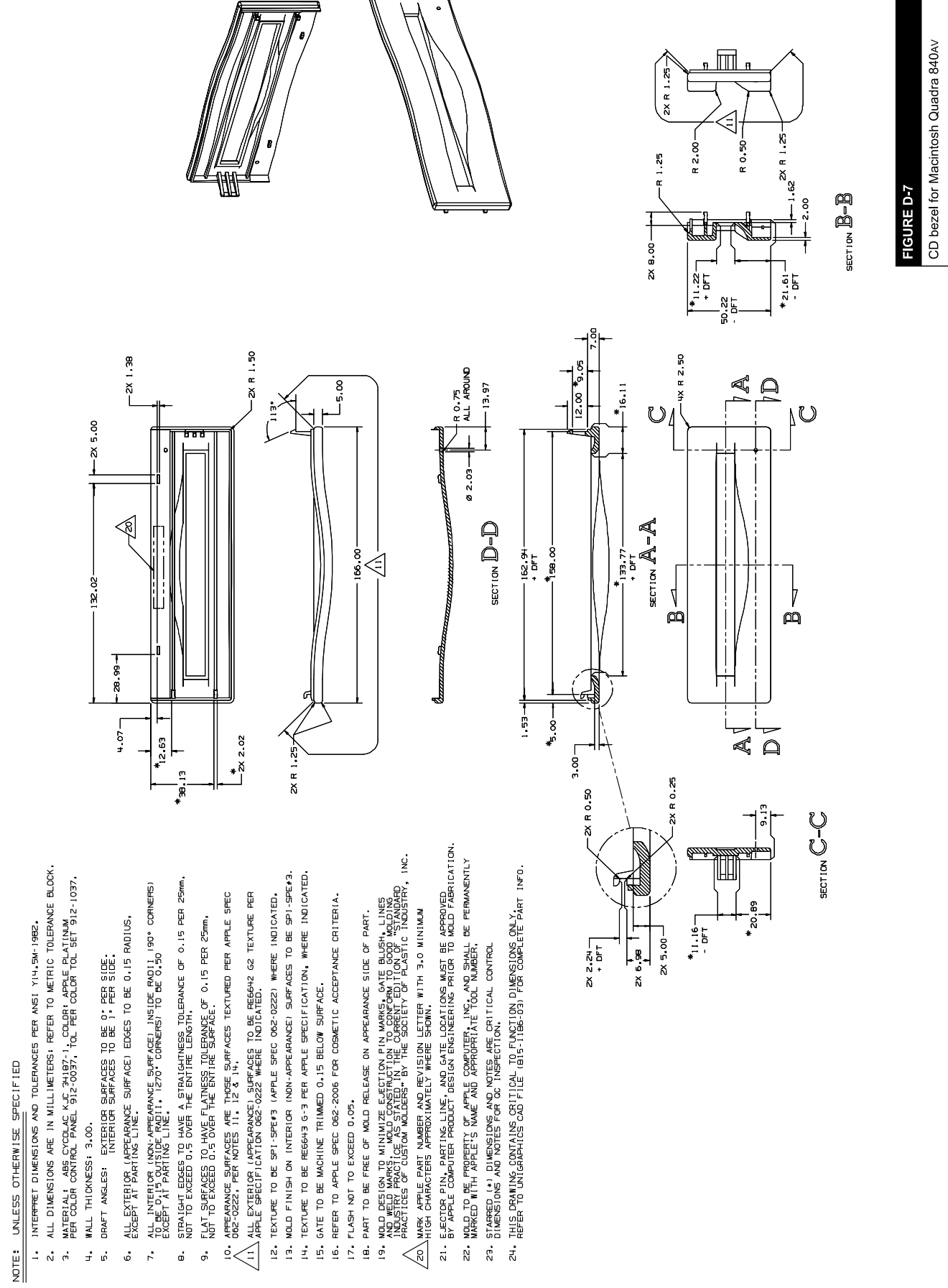

815-1186-04

 $\pi$ 

L

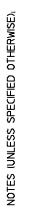

- MATERIAL: CRS 100mm THICK<br>FINISH: ELECTROGALVANIZED ZINE PRE-PLATE<br>-
	-
- 2 TYPICAL INSIDE BEND RADIUS: 1.0mm.
- 3 UNSPECIFIED RADII TO BE 10mm.
- BREAK AND DEBURK ALL SHARP CORNERS AND EDGES, MAXIMUM BURR ALLOWANCE<br>IS '5% OF MATERIAL THEKNESS,
- 5 INTERPRET DIMENSIONS AND TOLERANCES PER ANSI Y14.5-1982.
- 6 SURFACES TO BE FREE OF CONTAMINANTS, METAL FLAKES AND LUBRICANTS.
	- 7 STRAIGHT EIXEES TO HAVE A STRAIGHTNESS TOLERANCE OF 0.20 PER 25.0.<br>NOT TO EXCEED 0.40 OVER THE ENTIRE LENGTH.
		-
- 8 FLAT SUFFACES TO HAVE A FLATNESS TOLERANCE OF 0.20 PER 25.0. NOT<br>TO EXCEED 0.40 OVER THE ENTRE SUFFACE.
- 9 STEEL RULE DES SPECIAL ENACHES AND OTHER UNIQUE TOULNG REQUIRED<br>TO FABRICATE THIS PART TO BE PROPERTY OF APPLE COMPUTER INC. AND<br>PART UNIBEREMANENTLY MARKED WITH APPLE'S NAME AND APPROPRIATE APPLE<br>PART UNIBEREMANENTLY MA
	- - /@\STAMP ASSENBLY NUMBER 400-0427 AND<br>REVISION LEVEL WITH 3.0mm MININUM<br>HIGH CHARACTERS APPROXINATELY WHERE<br>NOICATED.
			- - HANSTALL M3 THREADED STANDOFF IPEM PART NO. SO-M3-10 OR EQUIVI WHERE<br>PART NO. SO-M3-10 OR EQUIVI WHERE<br>INDICATED (2 PLACES).
- $\sqrt{2} \xi$  where injection to tap in the moral of  $\eta$  and  $\eta$  in the solar to that is to that a minimum of these call the ads.
- 13 THIS IS A SUPPLEMENTAL DETAIL DRAWIN<br>AND IS TO BE USED IN CONJUNCTION WITH<br>PART MODEL FILE 805-0530-06M.jps TO<br>MANUFACTURE AND INSPECT THE PART.
- $\circ$  $-20.05$ YM<br> $-10.005$ YM

 $-2X$  CHAMFER<br> $25 \times 45^{\circ}$ 

158.63

- 09'SZ<br>- l'7E

 $\bullet$ 

- 3.00  $\frac{8}{5}$ 亜田
	- $rac{\text{SECTON}}{\text{S PLACES}}$  $2.8$ FLAT-

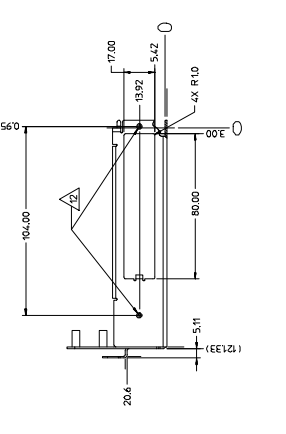

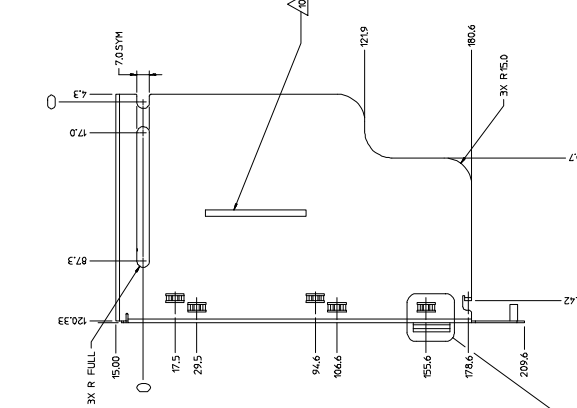

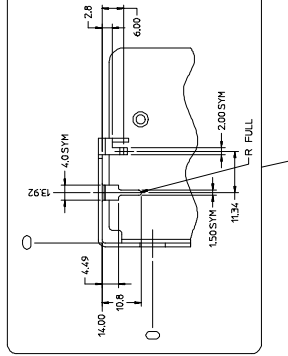

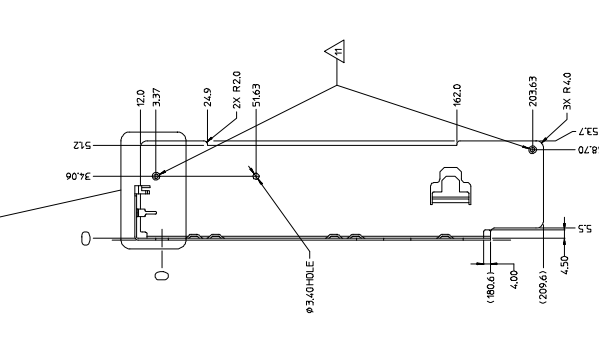

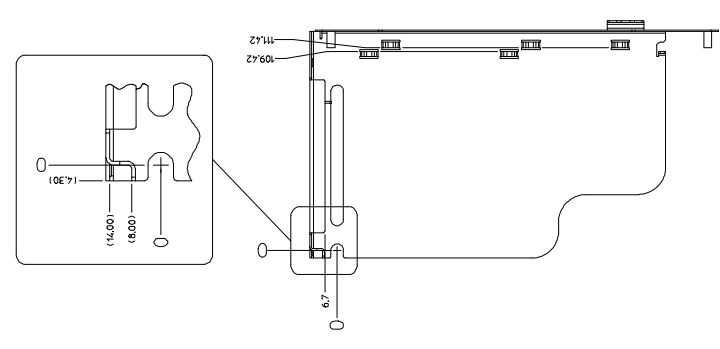

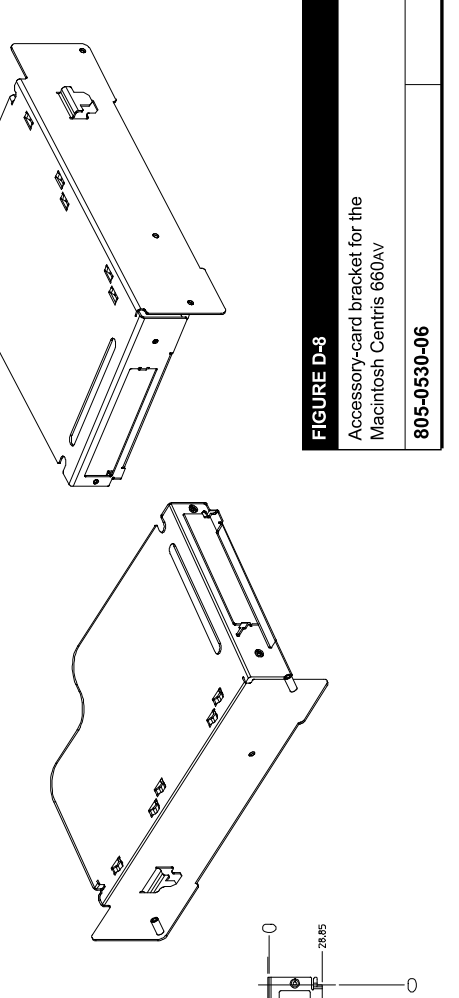

neto

 $^{\circ}$ 

 $\blacksquare$ 

 $27.9 -$ 

- MATERAL POLYCARBONATE SHEET, 0.20 (0000) THICK FLAMMABLILTY<br>RATING TO BE LL94-V2 MINIMUM  $\triangleleft$
- ADHESIVE MATERIAL 3M 467 ADHESIVE OR EQUIVALENT
- ADHESIYE TO BE APPLIED TO SURFACE AS INDICATED, AND MUST BE<br>COVERED WITH A REMOVABLE PAPER ELEMENT.  $\bigotimes_{i=1}^{n} \bigotimes_{j=1}^{n}$
- ALL REQUIRED TOOLING TO BE PROPERTY OF APPLE COMPUTER, INC AND SHALL<br>BE MARKED WITH APPLE'S NAME. APPROPRIATE PART NUMBER, AND DATE.  $\overline{4}$

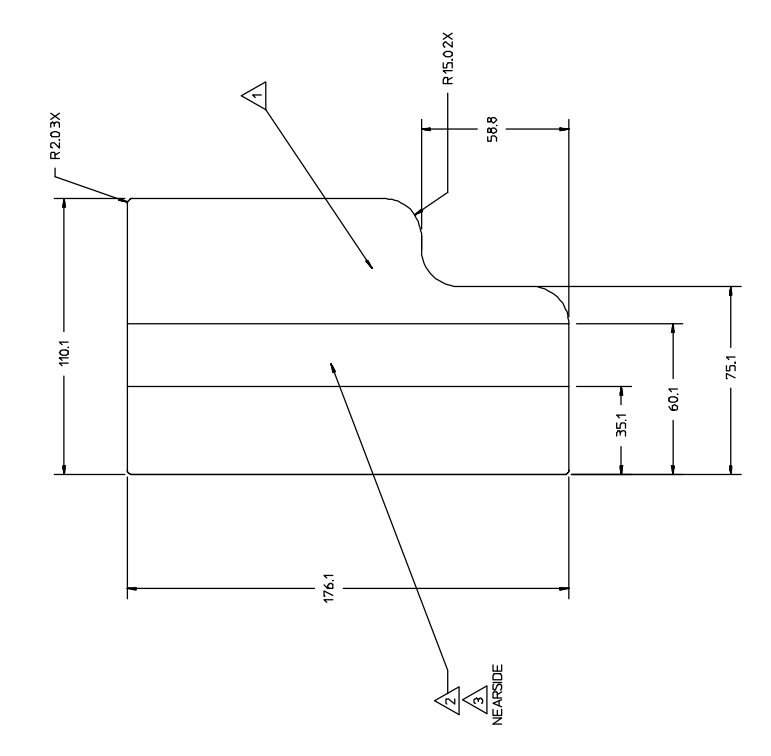

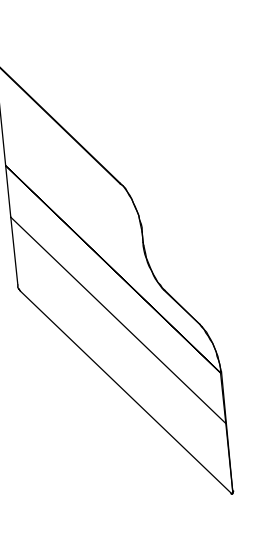

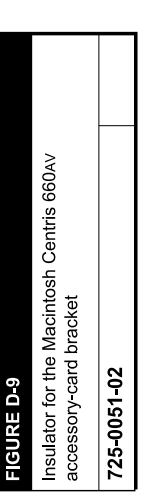

NOTES (UNLESS SPECIFIED OTHERWISE), Page 485 of 500

- MATERIAL: 0.20 (.008") THK STAINLESS<br>STEEL 301 SERIES, HALF-HARD.
- 3 ALL SHARP CORNERS TO BE RADIUSED 0.5R. 2 TYPICAL INSIDE BEND RADIUS: 0.15mm.
- BREAK AND DEBURR ALL SHARP CORNERS AND EDGES. MAXIMUM BURR ALLOWANCE IS 15% OF MATERIAL THICKNESS.  $\ddot{ }$
- 5 INTERPRET DIMENSIONS AND TOLERANCES<br>PER ANSI Y14.5-1982.
- SURFACES TO BE FREE OF CONTAMINANTS. METAL FLAKES AND LUBRICANTS.  $\circ$
- 7 STRAIGHT EDGES TO HAVE A STRAIGHTNESS<br>TOLERANCE OF 0.20 PER 25.0, NOT TO<br>EXCEED 0.40 OVER THE ENTIRE LENGTH.
- FLAT SURFACES TO HAVE A FLATNESS<br>TOLERANCE OF 0.20 PER 25.0, NOT TO<br>EXCEED 0.40 OVER THE ENTIRE SURFACE.  $\circ$
- DTHER UNIQUE TOOLING REQUIRED TO<br>FABRICATE THIS PART TO BE PROPERTY OF<br>APPLE COWPUTER, INC. AND SHALL BE<br>PERMANENTLY MARKED WITH APPLE'S NAME<br>AND APPROPRIATE APPLE PART NUMBER. 9 STEEL RULE DIES, SPECIAL PUNCHES AND
- MO OFTIONAL STRIP MAY BE ADDED FOR<br>SUPPORT DURING FORMING BUT MUST BE<br>TRIMMED AWAY WHEN PART IS COMPLETED.

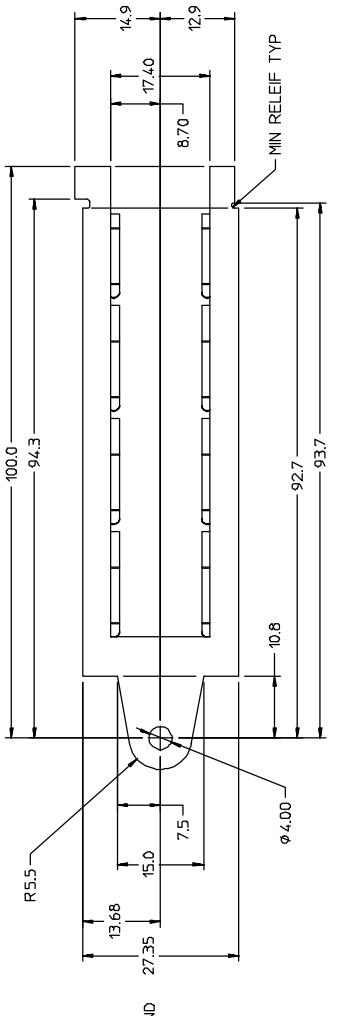

ς

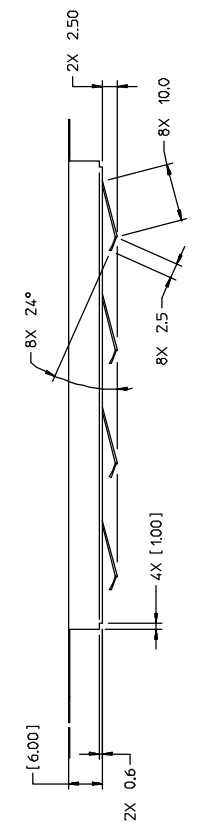

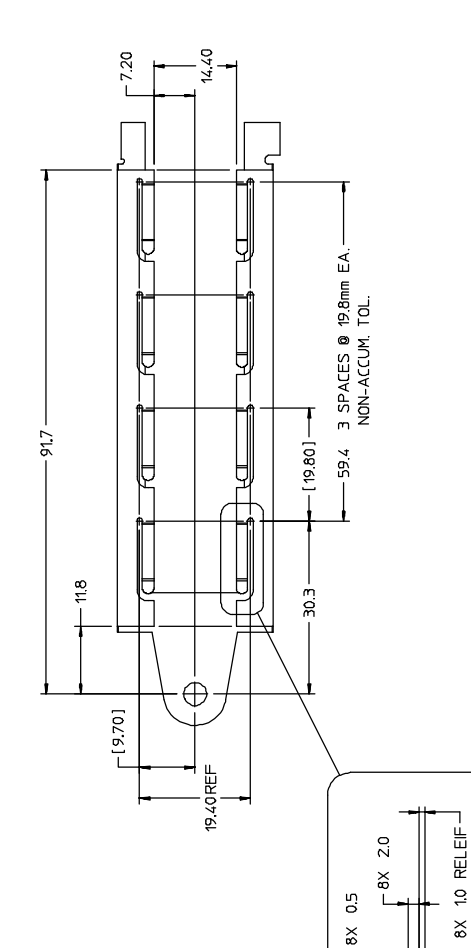

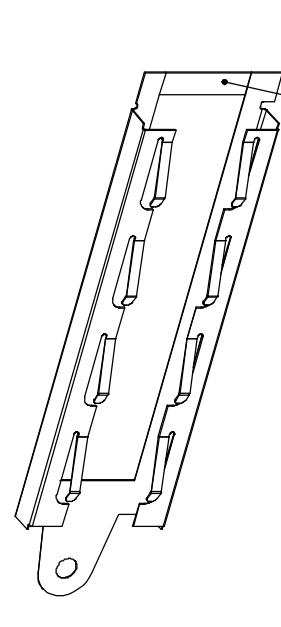

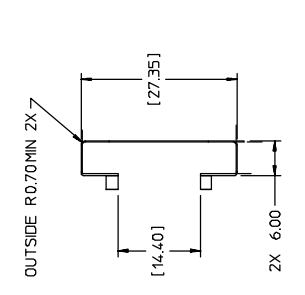

 $\begin{array}{c}\n\mathsf{OPTIONAL} \\
\hline\n\mathsf{AD} \\
\hline\n\mathsf{AD}\n\end{array}$ 

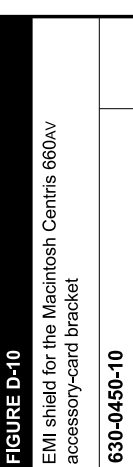

-R FULL 8X

R FULL 8X-

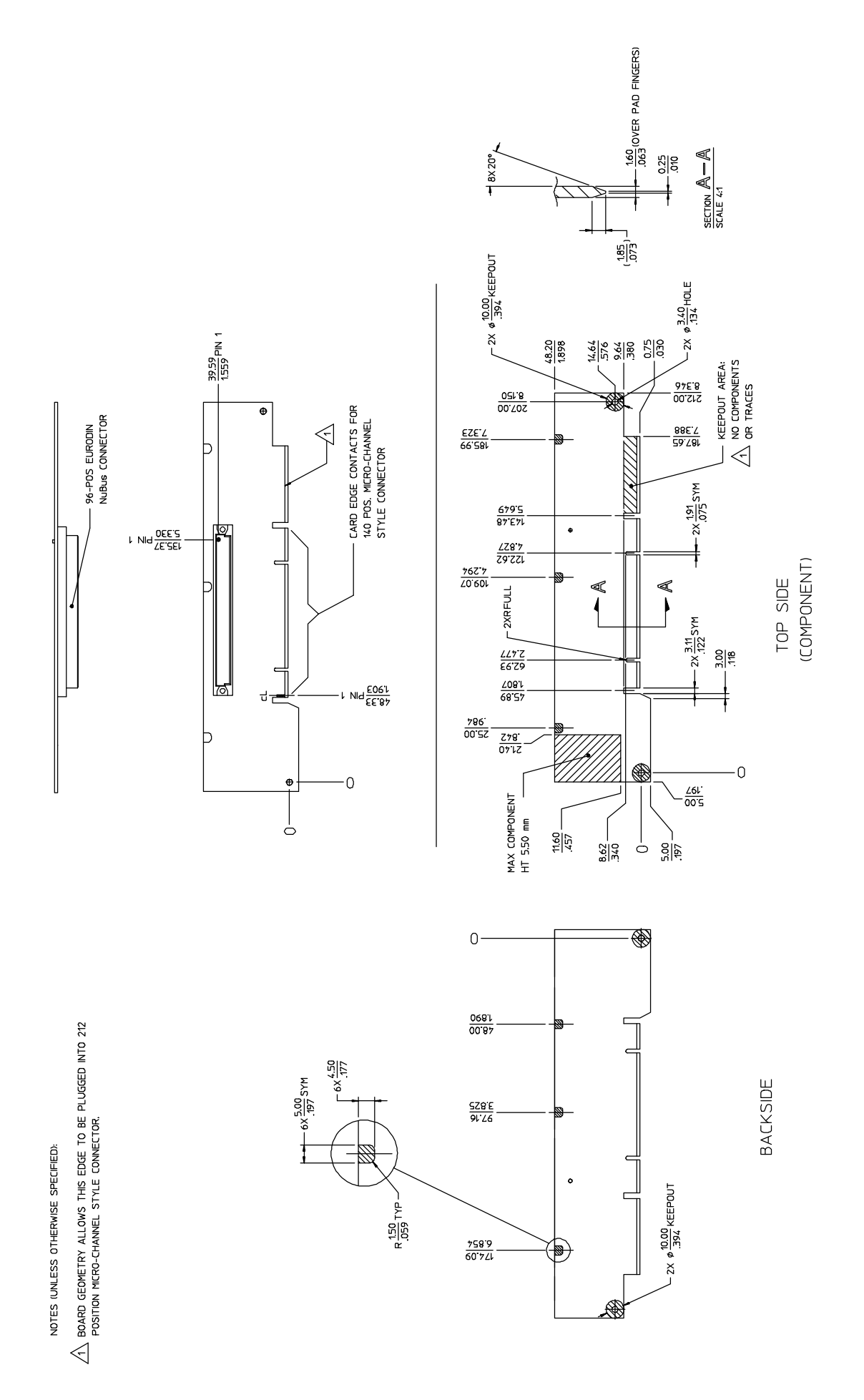

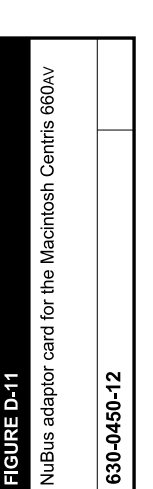

# **Glossary**

#### ADB See Apple Desktop Bus.

AIAO See all-in/all-out buffer.

all-in/all-out buffer (AIAO) A buffer that is completely emptied each time it is read.

ANSI American National Standards Institute.

APDA Apple's worldwide direct distribution channel for Apple and third—party development tools and documentation products.

API See application programming interface.

Apple Desktop Bus (ADB) An asynchronous bus used to connect relatively slow user-input devices to Apple computers.

Apple SuperDrive Apple's disk drive for highdensity floppy disks.

AppleTalk Apple's local area networking protocol.

Apple Telecom External Clock Synchronizer (ATECS) A chip that synchronizes the DSP and sound subsystems to external clock signals received through a serial port.

application programming interface (API) A set of calls, instructions, and data structures in system software or a processor instruction set that application software can use to program the computer.

arbitration The process of determining which of several contending subsystems gains control of a bus at any given time.

ATA See average timeshare available.

ATECS See Apple Telecom External Clock Synchronizer.

ATT See average total timeshare.

ATU See average timeshare used.

AutoCache In digital signal processing, a visible caching model in which the DSP operating system performs all load and save functions automatically.

average timeshare available (ATA) The average amount of time per frame that the DSP is in sleep mode. This time can be used for timesharing tasks.

average timeshare used (ATU) The average amount of time per frame that the DSP spends executing timeshare tasks.

average total timeshare (ATT) The sum of average timeshare available and average timeshare used.

baud The maximum number of signal changes per second on a transmission line.

block transfer Data transfers of more than one longword at a time.

cache load In digital signal processing, the process of moving data from local memory to cache memory.

cache save In digital signal processing, the process of moving data from cache memory to local memory.

CAM See Common Access Method.

CAS See column address strobe.

Casper The code name for Apple's speech recognition human interface and technology.

CCIR Comité Consultatif International Radio.

CD-ROM See compact disc ROM.

#### CIVIC See Cyclone Integrated Video Interfaces Controller.

client In DSP programming, an application or system toolbox routine that uses the DSP.

Clifton Plus A functional equivalent of the Endeavor chip, used in the Macintosh Centris 660AV.

CMOS See complementary metal-oxide semiconductor.

codec A digital encoder and decoder.

color depth The number of bits required to data burst Multiple longwords of data sent encode the color of each pixel in a display. over a bus in a single, uninterrupted stream.

captures the column component of a matrix set off embedded speech commands in speech addressing scheme from a bus that carries both synthesis. row and column addresses.<br> **DemandCache** In digital signal processing, a

command item A user-selectable button in a visible caching model in which the program dialog box that can be operated by voice control— explicitly moves code and data blocks between for example, the OK or Cancel button. The on-chip memory and off-chip memory.

Common Access Method A specification for digital audio/video (DAV) expansion SCSI operation embodied in ANSI Standard X3T9. connector A connector in line with a NuBus

data storage disk 120 mm in diameter that can hold up to 550 MB of data. **Digital Multistandard Decoder (DMSD)** A

complementary metal-oxide semiconductor<br>MTSC, PAL, and SECAM video signals. (CMOS) A chip material and fabrication technology that features low power requirements digital signal processor (DSP) A chip that and high noise immunity. performs fast real-time data processing tasks,

composite video A video signal that includes . both picture information (with chroma and luminance combined) and the timing and other **digital-to-analog converter (DAC)** Circuitry signal form for communication between video to digital data. cassette recorders, television sets, and other common video equipment.

location occupied by a section.<br> **DMA** See direct memory access.

convolution The process of smoothing **DMSD** See Digital Multistandard Decoder. alternate lines of a video signal to be shown in

CPU bus The bus connected directly to the DSP See digital signal processor.

Cuda A microcontroller chip that manages the Time Manager to hold intertask buffer ADB and real-time clock, maintains parameter information. RAM, manages power on and reset, and performs other general system functions.<br>  $\begin{array}{ccc}\n\bullet & \text{DSP operating system} \\
\bullet & \text{Software built into}\n\end{array}$ 

SCSI, SCC, and LocalTalk. ming and operation.

(CIVIC) A Video control chip that manages Varies in running time and for which the VRAM, generates Video timing signals, and program cannot determine before a frame how performs convolution where needed. long it will take to run. See also **smart lumpy** 

DAC See digital-to-analog converter.

column address strobe (CAS) A signal that delimiter A character or character pair used to

compact disc ROM (CD-ROM) A read-only slot that lets a plug-in card access digital sound<br>discrete in the state of the sound and unscaled YUV video data directly.

video chip that decodes the color information in

such as speech recognition and audio compression.

signals needed to display it. It is the standard that produces analog electrical levels in response

direct memory access (DMA) A process of transferring data rapidly into or out of RAM container In DSP programming, a memory without passing it through a processor or buffer.

succeeding frames for a line-interlaced display. DRAM See dynamic random-access memory.

main processor. The contract of the DSP map A data structure used by the Real

the DSP chip (independent of the Macintosh **Curio** An I/O chip that supports Ethernet, Operating System) that supports DSP program-

Cyclone Integrated Video Interfaces Controller dumb lumpy algorithm A DSP operation that

duration control A control code in synthesized speech that determines the duration of one or more previous allophones.

dynamic random-access memory (DRAM)

Random-access memory in which each storage address must be periodically interrogated ("refreshed") to maintain its value.

embedded speech command In speech synthesis, an instruction placed in text being spoken to indicate the rhythm, phrasing, modulation, or tone of delivery.

Endeavor A chip that generates video clock signals for a variety of different monitors.

ending prosody The modulation that distinguishes the end of a sentence or statement in normal speech.

Ethernet A high-speed local area network technology that includes both cable standards and a series of communications protocols.

exception vector table (EVT) A data structure in which the DSP operating system places system information, such as run-time variables and routine addresses.

facsimile (fax) A data format and transmission protocol for sending graphic images over telephone lines.

fax See facsimile.

FIFO See first-in, first-out.

first-in, first-out (FIFO) A data-buffering technique in which bytes are read out in the same order in which they were received.

floating-point format A data format that encodes real numbers, including decimals.

floating-point unit (FPU) A part of the MC68040 processor that calculates numbers in floating-point format.

frame In DSP programming, the repeating time period during which DSP code runs.

frame-based processing The DSP processing technique in which data is processed during a fixed time interval (a frame).

GCR See Group Code Recording.

GeoPort Apple's versatile, high-performance serial interface that communicates with most telephone systems worldwide by means of external pods.

GPB See guaranteed processing bandwidth.

Group Code Recording (GCR) The Apple recording format for floppy disks.

guaranteed processing bandwidth (GPB) A concept in DSP programming that lets the programmer make sure that the DSP will be able to complete its required tasks during every frame.

HAL See hardware abstract layer.

hardware abstract layer (HAL) An API layer in the DMA Serial Driver that makes the driver hardware independent.

HBA See host bus adapter.

host A Macintosh application from the viewpoint of a DSP program.

host bus adapter (HBA) The hardware associated with a specific SCSI bus adapter.

IEEE Institute of Electrical and Electronics Engineers.

1/0 See input/output.

input/output (I/O) Parts of a computer system that transfer data to or from peripheral devices.

Integrated Services Digital Network (ISDN) A series of protocols that integrate voice and data transmission over telephone lines.

intermodule buffer A buffer used to pass data between DSP modules.

interrupt latency The maximum time that a program can delay responding to an interrupt without affecting the performance of the operating system or peripheral devices.

intertask buffer (ITB) A buffer used to pass data between DSP tasks.

ISDN See Integrated Services Digital Network.

ITB See intertask buffer.

LocalTalk The cable terminations and other hardware that Apple supplies for local area networking from Macintosh serial ports.

LocalTalk Patch Chip (LTPC) A chip that processes LocalTalk signals to and from the printer port.

logical unit number (LUN) A logical ID that identifies a SCSI device for the SCSI Manager.

LTPC See LocalTalk Patch Chip.

lumpy algorithm A DSP operation whose running time may vary from frame to frame. See also smooth algorithm.

LUN See logical unit number.

MACE See Media Access Controller for Ethernet.

Macintosh Universal NuBus Interface (MUNI) A control and interface chip between NuBus and the MC68040 processor.

#### MCA See Memory Controller and Arbiter.

MC68040 The model number of the Motorola processor used in the Macintosh Quadra 84OAV and Macintosh Centris 660AV.

Media Access Controller for Ethernet

(MACE) Circuitry within Curio that supports Ethernet I/0.

Memory Controller and Arbiter (MCA) A memory manager chip that controls access to ROM and RAM and performs arbitration for the CPU bus.

#### MFM See Modified Frequency Modulation.

Mickey A video encoder that produces composite and S-video outputs in NTSC and PAL formats.

mini-DIN An international standard form of cable connector for peripheral devices.

Modified Frequency Modulation (MFM) A recording format for floppy disks used by DOS computers.

module The basic unit of DSP programming. A module always includes DSP code and may also include data, I/O buffers, and parameter blocks.

MUNI See Macintosh Universal NuBus Interface.

New Age A controller chip for Apple floppy disk drives.

NTSC An acronym for National Television Standards Committee, the television signal format common in North America, Japan, parts of South America, and other regions.

NuBus A bus architecture in Apple computers that supports plug-in accessory cards. The Macintosh Quadra 840AV contains three NuBus slots.

#### Open Scripting Architecture (OSA) A

standard for the operation of scripting systems (such as AppleScript and QuicKeys).

option item A radio button or checkbox in a dialog box, which may or may not be voice controlled.

#### OSA See Open Scripting Architecture.

PAL An acronym for Phased Alternate Lines, the television signal format common in Western Europe (except France), Australia, parts of South America, most of Africa, and Southern Asia.

parameter RAM Random-access memory in an Apple computer that retains data when the computer is turned off.

PBX See Private Branch Exchange.

PDS See processor-direct slot.

Peripheral Subsystem Controller (PSC) A control chip that manages DMA, handles system interrupts, and performs other tasks.

phoneme A single sound element of synthesized speech.

pitch In synthesized speech, the dominant frequency of an utterance.

pixel A single dot on a screen display.

Private Branch Exchange (PBX) The traditional transmission standard for voice telephone.

processor-direct slot (PDS) A connector in the Macintosh Centris 660AV only that lets a plug-in card access the CPU bus directly. The same connector also accepts a NuBus adapter card.

prosody The rhythm, modulation, and stress patterns of speech.

PSC See Peripheral Subsystem Controller.

RAS See row address strobe.

480

Real Time Manager A part of the system software for the Macintosh Quadra 840AV and Macintosh Centris 660AV that lets applications control the DSP.

real-time processing Data processing that occurs within the time constraints of another process, such as manipulating a digital video stream.

relative pitch control A control code in synthesized speech that determines the pitch relative to the pitch range for the current voice.

RGB Abbreviation for red-green-blue. A data format for each pixel of a color display in which the red, green, and blue values are separately encoded.

row address strobe (RAS) A signal that captures the row component of a matrix addressing scheme from a bus that carries both row and column addresses.

RS-232, RS-422 Standard communications protocols established by the Electronics Industries Association for serial data transmission.

scatter/gather  $(S/G)$  list A list of discontiguous locations in memory where a single run of data is located.

SCC See Serial Communications Controller.

SCSI See Small Computer System Interface.

SCSI Interface Module (SIM) A lower layer of the SCSI Manager 4.3, which interfaces with host bus adapters.

Sebastian A video color manager and digitalto-analog converter on one chip.

**SECAM** A French acronym for the television signal format used in France, Eastern Europe, the former Soviet Union, and many former French colonies.

section In DSP programming, a part of a module that is stored in a locked contiguous memory block.

section table A data structure maintained by the DSP operating system to keep track of active containers.

#### Serial Communications Controller (SCC)

Circuitry on the Curio chip that provides an interface to the serial data ports.

S/G list See scatter/gather list.

SIM See SCSI Interface Module.

SIMM See Single Inline Memory Module.

Singer A digital encoder and decoder (codec) for analog sound data, including speech.

Single Inline Memory Module (SIMM) A plug-in card for expanding RAM that contains several RAM chips and their interconnections.

sleep mode The idle state of the DSP during the remainder of a frame after all required processing tasks have been completed.

Small Computer System Interface (SCSI) An industry standard parallel bus protocol for connecting computers with peripheral devices such as hard disk drives.

smart lumpy algorithm A DSP operation that varies in running time but for which the program can determine before each frame how long it will take to run. See also dumb lumpy algorithm.

SME See Speech Macro Editor.

smooth algorithm A DSP operation that always takes substantially the same time to run. See also lumpy algorithm.

speech macro A user-defined routine that specifies an utterance to be recognized plus a set of instructions to be followed when it is recognized.

Speech Macro Editor (SME) An application shipped with the Macintosh Quadra 840AV and Macintosh Centris 66OAV that lets users edit speech macros.

Speech Monitor A background application that supports speech recognition.

speech rule An instruction to the Speech Monitor for recognizing and acting on certain words and phrases. Speech rules are kept in files in a special folder in the System Folder.

speech rules file A file in the System Folder or Extensions folder that contains speech rules.

Speech Setup control panel A control panel, accessible through the Apple menu, that lets users customize the computer's speech recognition behavior.

Standard Sound The DSP Sound Driver and a set of common sound-manipulation tasks, all of which are part of the Real Time Manager software.

S-video A Video format in which chroma and luminance are transmitted on separate lines. It provides higher image quality than composite video.

task A group of DSP modules that always run together.

TIB See transfer information block.

timeshare processing Data processing that uses DSP facilities after real-time tasks are done, such as file compression.

transfer information block (TIB) A SCSI Manager data structure that communicates instructions about the transferring of data through the SCSI port.

transport (XTP) layer The upper level of the SCSI Manager 4.3, which interfaces with old and new SCSI drivers.

**Truecolor** A color range encoded by 24 bits.

VDC See Video Data Path Chip.

Versatile Interface Adapter (VIA) The interface for system interrupts that is standard on most Apple computers.

VIA See Versatile Interface Adapter.

Video Data Path Chip (VDC) A chip that converts video in YUV format to RGB format and performs video window scaling.

video frame buffer Memory that stores one or more frames of video information until they are displayed on a screen.

video RAM (VRAM) Random-access memory used to store both static graphics and video frames.

virtual memory (VM) A system of memory storage that translates addresses used by software into physical addresses that may be different.

visible caching A DSP programming technique in which off-chip code is stored on-chip in a cache accessible to the application.

VM See virtual memory.

voice A particular style of utterance in speech synthesis, such as male adult English.

voice synthesizer A utility that cooperates with the Speech Manager to generate speech of a particular kind.

volume control A control code in synthesized speech that determines the loudness of an utterance.

VRAM See video RAM.

XTP See transport layer.

YUV A data format for each pixel of a color display in which color is encoded by Values calculated from its native red, green, and blue components.

# Index

abbreviations xxviii Cache Allocation Manager 100 accessory cards 40, 453 cache load 87 power for 42 cache save 87 ADB. See Apple Desktop Bus **callbacks** in speech synthesis 293 AIAO buffers for DSP 94 Callsection DSP macro 225 APDA xxvii Casper speech recognition technology 318 AppendSection DSP macro 213 category rules for speech recognition 338<br>Apple Desktop Bus 16, 21–22 CD-ROM drive 4 Apple Desktop Bus 16, 21-22 Apple events for speech recognition 354 CIVIC. See Cyclone Integrated Video Interfaces AppleScript 327 Controller Apple SuperDrive floppy disk drive 4, 5 Clifton Plus clock chip 17 connector for 28 color depth 31, 34 controller for 15, 414 column address strobe signals 12 AppleTalk 6, 23 Common Access Method for SCSI 365-367 Apple Telecom External Clock Synchronizer 16 Communications Toolbox 66, 125 application programming interface 7 CompileRules MPW tool 342 applications for the Macintosh Quadra 840AV 4 error messages 352 arbitration (bus control) 13, 18, 29 complete result buffer for DSP 97 asynchronous SCSI 362, 374 composite SIMM cards 54 ATECS. See Apple Telecom External Clock Synchronizer configuration ROM for NuBus 412 audio/video connector 6, 18, 42–43 containers (for DSP) 78 AutoCache DSP execution 76, 87, 102 and caching models 102–111 autosense feature for SCSI 363 and sections 86-89, 133 average timeshare available (for DSP) 82 context specifiers in speech rules 349 average timeshare used (for DSP) 82 ContinueSpeech routine 283 average total timeshare (for DSP) 82-83 convolution of video output 410

BlOCkMOVe DSP macro 223 Cuda microcontroller chip 16 bnACtual parameter 126 Curio multipurpose chip 16 bnEstimate parameter 126 current PC window in Snoopy 446<br>bnFlags parameter 126 controlled bnFlags parameter 126 breakpoints in Snoopy debugger 442 buffers, DSP FIFO 92-94, 101 on-chip 74, 135, 142 D BugLite DSP tool 427-436 installation 427 data bursts 20, 40, 51 using 430 UAV. See audio/video connector DAV. See audio/video connector DAV. See audio/video connector burst read and write  $20$ ,  $40$ ,  $51$ burst write timing 21, 51 and the control of the DAV video interface 45 bus arbitration 18, 29–30 commands 421–426 bus snooping 12 debugging 421-426, 427, 437

# A C

Countvoices routine 271 CPU bus 18 access to memory 21 B timeout for 19 cpuMaxCycles parameter 126 Cyclone Integrated Video Interfaces Controller 14

default statements in speech rules 350

deferred tasks 418 delimiters for speech commands 302 DemandCache DSP execution 76, 87, 102 'dict' resource type 299 dictionaries, pronunciation 298, 299 Digital Multistandard Decoder 17 digital signal processing xxiv, 60-61 digital signal processor. See DSP digital-to-analog converter 14 direct memory access 5 and Peripheral Subsystem Controller 29 and SCSI Manager 381 in serial driver 406, 408 disk drive options 4, 5 Disposespeechchannel routine 274 DMA. See direct memory access DMA Serial Driver 406-408 DMSD. See Digital Multistandard Decoder DOS disk format 414 DRAM. See dynamic RAM Drivestatus routine 415 DSP aware applications 70-71 CPU device 128 floating-point instructions 206 frame overrun 152 modules 65, 85, 124, 131-133, 204-207 registers 205, 449 reset 84 restart message 84 sections 86-88, 131, 135-136 semaphores 237 task list 82, 85 tasks 85, 130 3210 chip xxvii, 60-72, 89 )SPAddress data structure 77, 79 )SPAddress type 125 )SPBandwidth parameter 127 )SPClientInfoParamBlk data structure 129 DSPCloseCPUDevice routine 151 DSPCloseIODevice routine 160 DSPConnectSections routine 146 DSPCountModule routine 171 DSPCPUDeviceParamBlk data structure 126, 128 DSPCycles data type 126 3SPDeviceParamBlk data structure 128 3SPDeviceParamBlkHeader data structure 128 DSPDisposeFIFO routine 150 DSPDisposeTask routine 151 )SPDontCountModule routine 171 DSPDontUpdateGPBPrefs routine 172 DSP driver 66 I)SPFIFOAddress data structure 77 DSPFIFOAddress type 126 DSPFIFOClearInterrupt routine 179

3SPFIFOGetMessageActionProc routine 182 DSPFIFOGetMessageMode routine 181 3sPFIFOGetReadCount routine 176 DSPFIFOGetRefCon routine 180 \_')SPFIFOGetSize routine 176 3SPFIFOGetWriteCount routine 177 DSPFIFORead routine 176 DSPFIFOReset routine 179 DSPFIFOSetMessageActionProc routine 183 DsPFIFOSetMessageMode routine 181 DsPFIFOSetMessageThreshold routine 183 DSPFIFOSetRefCon routine 180 DSPFIFOSwap routine 178 DSPFIFOWrite routine 177 DSPGetAvailableOnChipMemory routine 157 DSPGetClientInfo routine 129, 156 DSPGetIndexedClient routine 155 DSPGetIndexedCPUDeviceOption routine 158 DSPGetIndexedCPUDevice routine 127, 138 DSPGetIndexedIODeviceOption routine 161 DSPGetIndexedIODevice routine 161 DSPGetIndexedModule routine 169 DSPGetIndexedSection routine 173 DSPGetIndexedTask routine 163 DSPGetModuleInfo routine 169 DSPGetOwnerClient routine 156 DSPGetOwnerModule routine 168 DSPGetOwnerTask routine 165 DSPGetSectionData routine 173 DSPGetSectionInfo routine 133, 174 DSPGetSection routine 145 DSPGetTaskInfo routine 130, 165 DSPGetTaskRefCon routine 166 DSPGetTaskStatus routine 164 DSPInsertTask routine 147 DSPLoadModule routine 116, 141 DSPManagerVersion routine 125, 137 DSP map 100 DsPMap data structure 100 DSPMessage data structure 154 DSPModuleAddress data structure 77 DSPModuleAddress type 126 3SPModuleInfoParamBlk data structure 131 DSPNewFIFO routine 101, 143 DSPNewInterTaskBuffer routine <sup>175</sup> DSPNewTask routine 140 DSPOpenCPUDevice routine 127, 139 DSPOpenIODevice routine 160 DSP operating system 64-66 debugging 446 macros 223-239 DSP operating system routines window in Snoopy 446 DSP Prefs file 80, 84 DSPProcessMessages routine 152 DSPRemoveTask routine 149

DSPSectionAddress data structure 77 DSPSectionAddress type 126 DSPSection data structure 133 DSPSectionInfoParamBlk data structure 133, 134, 135 DSPSetCPUDeviceBondage routine 159 DSPSetGPBMode routine 170 DSPSetIndexedCPUDeviceOption routine 158 DSPSetIndexedIODeviceOption routine 162 DSPSetSectionSize routine 174 DSPSetSkipCount routine 170 DSPSetTaskActive routine 148 DSPSetTaskInactive routine 149 DSPSetTaskRefCon routine 166 dsps MacsBug command 421, 423 DSPSynchronizeTasks routine 167 DSPTaskAddress data structure 77 DSPTaskAddress type 126 DSPTask data structure 130 DSP"askInfoParamBlk data structure 130 DSPTaskToSynchronize routine 167 DSPUnloadModule routine 150 DSPUpdateCPUDeviceInfo routine 152 DSPUpdateGPBPreferenceFile routine 172 dual threaded execution streams 61 dumb lumpy DSP algorithms 81-82, 235 duration control for speech 309 dynamic RAM 12

# E

electromagnetic interference shield 453 embedded speech commands 302-307 Endeavor video clock chip 17 ending prosody (in speech synthesis) 284 errors in speech recognition 333 Ethernet 6, 22 exception vector table 443, 447 ExitToShell routine 128 expansion slots 6

# F

facsimile interface 6 FIFO buffers. See buffers, DSP FIFOGetReadCount DSP macro 230 FIFOGetWriteCount DSP macro 233 FIFORead DSP macro 231 FIFOReadNBuffer DSP macro 232 FIFOWrite DSP macro 233 FIFOWriteNBuffer DSP macro 234

FIFOWriteN DSP macro 234 Finder, speech control of 332 floating-point coprocessor 12 floppy disk drive 4, 5 connector for 28 controller for 15 frame-based processing 71 frame buffers 31

# G

GCR. See Group Code Recording GeoPort serial port 23 Gestalt Manager 8 Gestalt routine 136, 266 Getlndvoice routine 271 GetNumRealTimeFrames DSP macro 229 GetSectionAddress DSP macro 226 GetSectionLabe1 DSP macro 226 Getsectionsize DSP macro 114, 227 Getspeechlnfo routine 286 GetSpeechPitch routine 278 GetSpeechRate routine 277 Getsyncs status routine 411 GetVoiceDescription routine 272 Getvoicelnfo routine 301 GPB. See guaranteed processing bandwidth GPB actual value 80 GPBElapsedCyc1es DSP macro 235 GPB estimate 79-82 GPBExpectedCycles DSP macro 236 GPBSetUseActual DSP macro 236 GPBSetUseActual routine 81 grammar of speech recognition 338 Group Code Recording 5 guaranteed processing bandwidth 79-83 and frame overruns 83 and tasks 130-131 estimating 126-127 in module scaling 113 operations on 235-236 with real-time processes 61

# H

HAL. See hardware abstract layer hard disk options 4-5 hardware abstract layer (in Serial Driver) 406 HBA. See host bus adapter host bus adapter 365, 366 human interface guidelines xxvii

## $|$ ,J

il321O MacsBug command 422, 424 input/ output bus 18 input/ output completion routines 418 Inside Macintosh xxvi Integrated Services Digital Network 6, 23 intermodule buffers 97 interrupt disabling 7 interrupt latency 29 interrupts 380, 407, 418 interrupt Vector 239 intertask buffers for DSP 95, 130 ISDN. See Integrated Services Digital Network ITB. See intertask buffers for DSP

# K

kdspDontCountModule routine 127 kdspGetModuleInfo routine 131 kdspSmoothModule flag 126 KillI /O routine 414 kPreflightThenPause flag 284

# L

LocalTalk 6 LocalTalk Patch Chip 23 logical unit numbers 363 lumpy DSP algorithms 80-82 LUN. See logical unit numbers

### M

MACE. See Media Access Controller for Ethernet machine identification 8 Macintosh Centris 660AV computer 4. See also Macintosh Quadra 840AV computer differences with Macintosh Quadra 840AV computer 6-7 features of xxiii Macintosh Quadra 840AV computer 4 applications for 4 architecture of 10 compatibility with other computers 7 differences with Macintosh Centris 660AV computer 6-7 features of xxiii monitors for 35

system software for 7 Macintosh System 7.1 xxiii Macintosh Universal NuBus Interface 5, 39-41 bus for 18 features of 14 time-out for 19 MacsBug commands for DSP 421-426 Makevoicespec routine 270 MC68040 processor xxvii, 6, 12 status register in 7 md MacsBug command 422, 425 meaning property in speech rules 339 Media Access Controller for Ethernet 16 Memory Controller and Arbiter 13 message action procedure. See MessageActionProc routine MessageActionProc routine 152, 154 messages, DSP, enabling and disabling 181 MFM. See Modified Frequency Modulation Mickey video encoder 15 microphone accessory 5, 38, 321 mini-DIN connectors 21, 22, 32 mini-videocam. See videocam accessory miSkipCount field 131 modern port 22 Modified Frequency Modulation 5 module information window in BugLite 434 module programming interface (for DSP) 64, 429 modules (DSP) 62 monitors xxvii, 35 Monitors control panel 410 MP1. See module programming interface msvector pointer 154 MUNI. See Macintosh Universal NuBus Interface

# N,O

naming your computer for speech recognition 319, 322 New Age floppy disk controller 15 New Age floppy disk driver 414 NewCachedProgramSection DSP macro 212 NewExternalProgramSection DSP macro 216 NewInputAIAOSection DSP macro 216 NewInputFIFOAndBufferSection DSP macro 218 NewInputFIFOAndScalableBufferSection DSP macro 218 NewModule DSP macro 208 NewOutputCRBSection DSP macro 220 NewOutputFIFOAndBuffersection DSP macro 219 NewOutputFIFOAndScalableBufferSection DSP macro 220 NewOutputPRBSection DSP macro 222 NewParameterSection DSP macro 213

 $NewScalableInputAIAOSection DSP macro 217$   $Q$ NewscalableOutputCRBSection DSP macro 221 NewscalableOutputPRBSection DSP macro <sup>222</sup> QuicKeys scripting language <sup>327</sup> Newsection DSP macro <sup>210</sup> NewSpeechChannel routine 274 Newstatevariablesection DSP macro 214 NewTableSection DSP macro 214 NewTempScalableAIAOSection DSP macro 215 NewTempVariableSection DSP macro 215 NTSC Video format 410 NuBus 6, 39 block moves in 411 features of 14 interface for 5, 39-41 numbers, speaking 336

## P

PAL video format 410 parameter RAM 16 parity (for SCSI) 363 parity on DRAM SIMMs 12 partial result buffer for DSP 97, 137 PauseSpeechAt routine 282 pbhClientICON parameter 128 pbhClientName parameter 128 pbhClientRefNum parameter 127, 128 pbhDeviceIndex parameter 128 PBX. See Private Branch Exchange interface PcLabel DSP macro 224 PDS cards 46-51 Peripheral Subsystem Controller 13, 29-30 phonemes 265, 285 phrases in speech rules 347 pitch control for speech 276, 278, 304 PollProc routine 408 Pop DSP macro 224 Popsection DSP macro 227 Popsection routine 106 power budget for SCSI devices 24 for slot cards 42 power control 6, 16, 411 PPostEvent actions 418 PRAM. See parameter RAM PRB. See partial result buffer for DSP printer port 22 Private Branch Exchange interface 6, 23 processor direct slot cards. See PDS cards pronunciation of speech 298 prosody (in speech synthesis) 309 PSC. See Peripheral Subsystem Controller pseudocolor 15 Push DSP macro 225 Pushsection DSP macro 106, 228

# R

RAM. See random-access memory random-access memory 12, 54 access times for 20 configurations of 19 RAS. See row address strobe signals read-only memory 6, 12, 19-20 access times for 21 real-time clock 6, 16 real-time data processing 60-122 real-time DSP task 82, 116 Real Time Manager 67-70, 124-202 architecture of 71, 124-126 client services 127-130 flag usage 103, 134-135 implementation independence 70 message passing 152 sample use of 137 task inactive message 84 tasks 95 real-time tasks window in Snoopy 438 registers window in Snoopy 448 ROM. See read-only memory row address strobe signals 12 RS-232 standard communication protocol 6 RS-422 standard communication protocol 6 rules files for speech recognition 342

# S

Scalablesection flag 114, 134 scatter/ gather list 372, 385 SCC. See Serial Communications Controller scPrimary pointer 133 scSecondary pointer 133 SCSI AbortCommand routine 392 SCSI\_BusInquiry\_PB data structure 395 SCSI\_BusInquiry routine 395 SCSI\_ExecIO\_PB data structure 388 SCSI ExecIO routine 388 SCSI GetVirtualIDInfo routine 394 SCSI ReleaseQ routine 394 SCSI ResetBus routine 392 SCSI\_ResetDevice routine 393 SCSI TerminateIO routine 393 SCSIAction routine 387

SCSIDeregisterBus routine 399 SCSI Interface Modules 367, 377 SCSI Manager 4.3 362-404 compatibility with other versions 364 features of 362 implementation of 368 SCS IRegisterBus routine 398 SCSI. See Small Computer System Interface Sebastian video chip 14 section information window in BugLite 436 section-relative addressing for DSP 102 sections (DSP) 62 Semaphoreclear DSP macro 237 Semaphoreset DSP macro 238 SendMessageToHost DSP macro 152, 239 Serial Communications Controller 16 serial driver software xxvi, 406 serial ports 6, 22-23 Setskipcount DSP macro 229 Setspeechlnfo routine 292 SetSpeechPitch routine 278 SetSpeechRate routine 277 Setsyncs control routine 411 SetTaskInactive DSP macro 230 SetTaskInactive flag <sup>111</sup> S/G list. See scatter/gather list signal buses 18 SIMAction routine 399 SIMinit routine 399 SIMinitInfo data structure 377, 398 Singer sound chip 16, 44 Single Inline Memory Module 12, 52-55 skipcount for DSP 112-113, 132 skipped frame message (from DSP) 84 SlotBlockXferCtl trap macro 412 slot cards 40, 42 Small Computer System Interface 6, 24-26 cable termination for 6 compatibility with previous versions 364, 378 internal mountings for 24, 453 software for xxv, 362 smart lumpy DSP algorithms 81 SME. See Speech Macro Editor smooth DSP algorithms 80-81 Snoopy DSP tool 437-451 breakpoints 440-442 data formatting 444 editing data 444 error messages 451 installation 437 using 440 Sound Driver 68, 116 sound I/O 6, 38 DAV interface for 44 encoding frames for 44

Sound Manager 66, 71, 122, 125 SpeakBuffer routine 283 speaking pitch 276 speaking rate 276 Speakstring routine 267 SpeakText routine 275 SpeechBusy routine 268 SpeechBusySystemWide routine 284 speech channels 286 speech commands, embedded 302-307 speech controls 276, 292 Speech Macro Editor 326 speech macros 342 Speech Manager 264-316 advanced routines 280 concepts 265 dictionaries and 298 embedded commands for 302 essential calls 269 example of using 279 SpeechManagerVersion routine 267 Speech Monitor 318, 346 speech recognition xxv, 318-334 installation 319 macros for 326 operation 321 performance 332 programming 326 speech rules 331, 336-357 AppleScript and 347 speech rules files 342 syntax of 345-346 Speech Setup control panel 324 speech synthesis xxiv, 264 callbacks 293 controls 276 speech synthesizers 264, 265 Standard Sound 116-122 patch points 117 plug board 118-121 startup, system, from SCSI drive 373 StopSpeechAt routine 281 Stopspeech routine 276 style token in speech rules 338 SuperDrive. See Apple SuperDrive floppy disk drive S-Video format 32 System 7.1 software xxiii system clocks 17

#### T

TagBuffer routine 414 task inactive message (from DSP) 84 tasks, DSP, realtime and timeshare 82 task window in BugLite 428 W team processing 61 telecom adapter 5 WaitNextEvent routine 167 Telecom Driver 69 Telecommunications Manager 66 telephone interface 6, 23 television video output  $410$   $\times$ TextToPhonemes routine 285 TIB. See transfer information block Time Manager 418 timeshare DSP task 82 timeshare processing 124 Y, Z Trackcache routine 414 TrackDump routine 415 YUV format 15, 32 transfer information block (for SCSI) 372 transport layer for SCSI software 367 Truecolor 15 'ttsv' resource type 270

# $\cup$

UseActualGPB flag 81 UseDictionary routine 299

# V

VBL tasks 418 VDC. See Video Data Path Chip Versatile Interface Adapter 13 VIA. See Versatile Interface Adapter video bus for 18 data rates of 33 driver changes 410 input 5, 32-33 monitors 35 output 5, 30-32 random-access memory for 30-31, 33, 54-56 timing 36-37 videocam accessory 5, 37 Video Data Path Chip 15 video driver 410-412 video frame buffer 31 video RAM. See video, random-access memory for virtual memory xxvi and DSP 77, 101, 153 and interrupts 418 and SCSI 376 visible caching 75 voices (for speech synthesis) 269 volume controls (for speech) 290, 294 VRAM. See video, random-access memory for

text-to-speech conversion xxiv XTP. See transport layer for SCSI software

This Apple manual was written, edited, and composed on a desktop publishing system using Apple Macintosh computers and FrameMaker software. Proof pages were created on an Apple LaserWriter IINTX printer; final pages were created on the Apple LaserWriter Pro 630. Line art was created using Adobe<sup> $M$ </sup> Illustrator. PostScript<sup> $M$ </sup>, the page-description language for the LaserWriter, was developed by Adobe Systems Incorporated.

Text type is Palatino<sup>®</sup> and display type is Helvetica®. Bullets are ITC Zapf Dingbats®. Some elements, such as program listings, are set in Apple Courier.

WRITER George Towner

DEVELOPMENTAL EDITORS Wendy Krafft, Jeanne Woodward, Beverly Zegarski

ILLUSTRATORS Barbara Carey, Deb Dennis

PRODUCTION EDITOR Rex Wolf

Special thanks to Jim Jones, Noah Price, William Sheet, Bob Strong, and Fernando Urbina

Acknowledgments to Mike Bowes, Rich Collyer, Debbie Lockett, Isidoro Magana, Andy Soderberg, Mark Turner, and Allen Watson